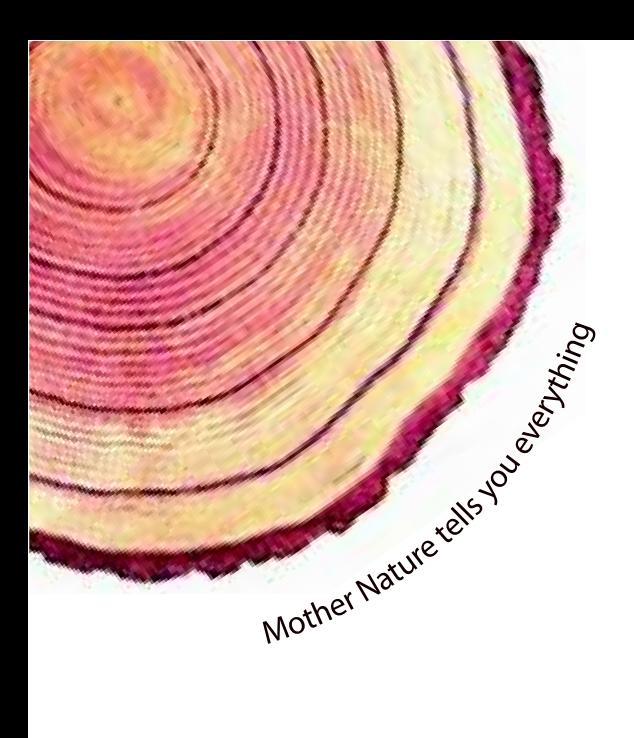

# OPERATING MANUAL  **LM-XS** *Pro*

# LM -XS PRO E006 Temperature Data Logger Model No.: 99963

Manufacturers of:

**Circular Chart Recorders** 

Strip Chart Recorders

Hygro-Thermographs

Inkless Recorders

Scanners & Data Loggers

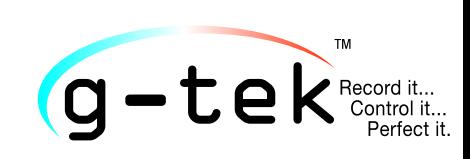

**G-Tek Corporation Pvt. Ltd.** 3, mahavir estate, karelibaug vadodara-390 018 tel.: +91-265-2461912 email: info@gtek-india.com url: www.gtek-india.com

# русский/ 2023/ Rev.1.2

# СОДЕРЖАНИЕ

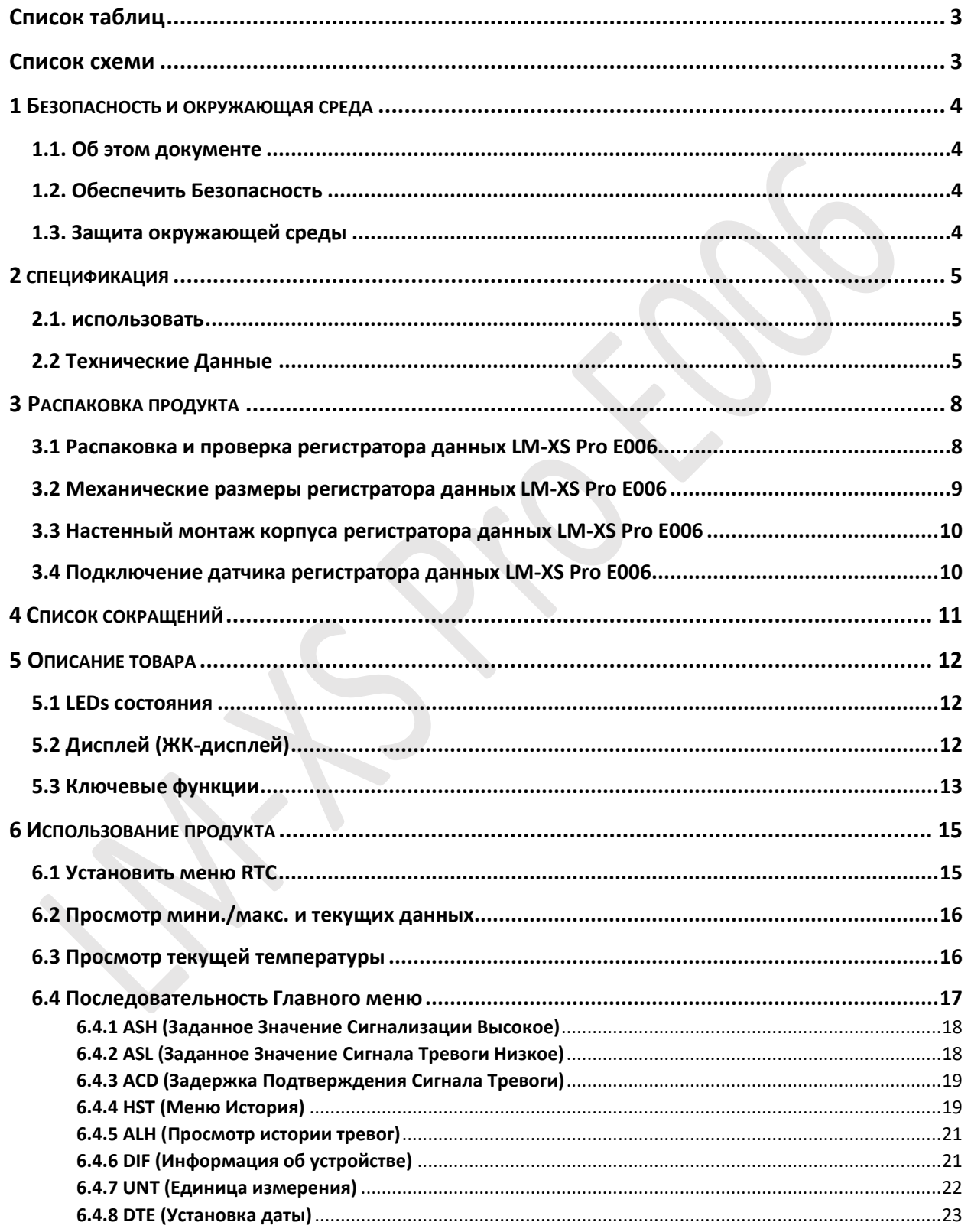

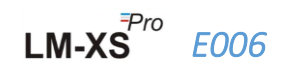

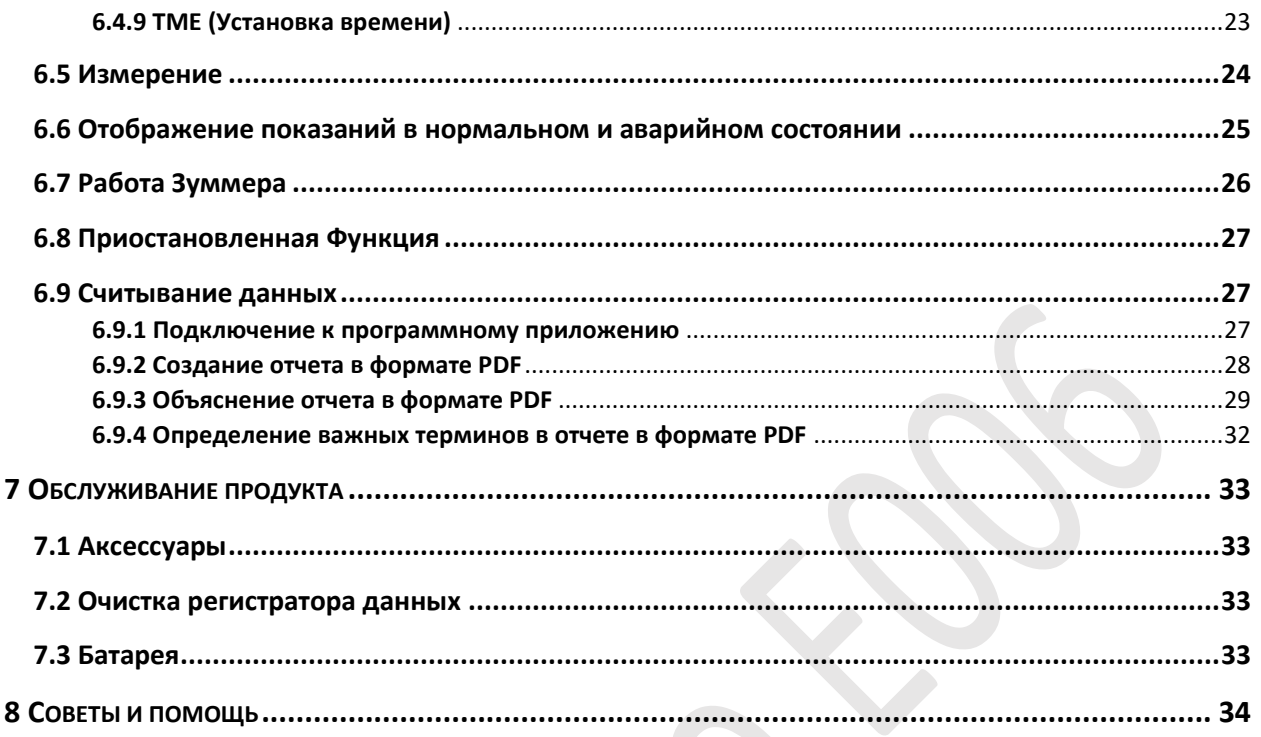

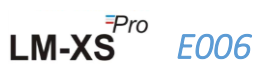

# <span id="page-3-0"></span>Список таблиц

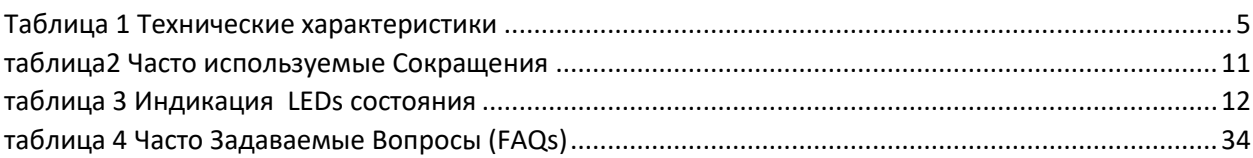

# <span id="page-3-1"></span>Список схеми

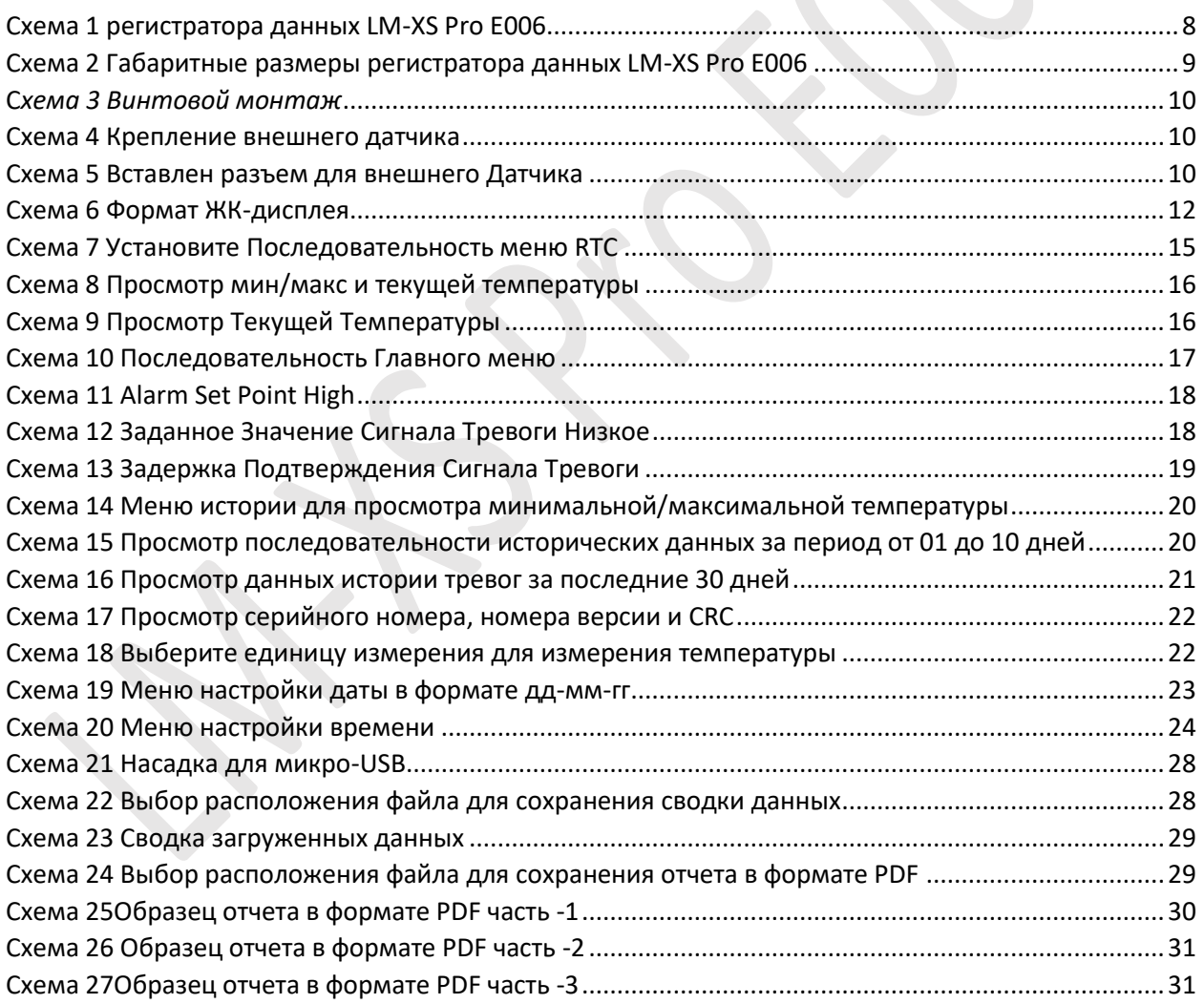

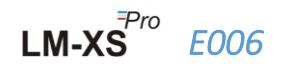

# <span id="page-4-0"></span>1 БЕЗОПАСНОСТЬ И ОКРУЖАЮЩАЯ СРЕДА

# <span id="page-4-1"></span>1.1. Об этом документе

Данное руководство по эксплуатации является важным компонентом изделия.

Пожалуйста, внимательно прочитайте эту документацию и обратите внимание на инструкции по технике безопасности и предупреждающие уведомления, чтобы предотвратить травмы и повреждение изделия.

Держите этот документ под рукой, чтобы вы могли обращаться к нему при необходимости.

## <span id="page-4-2"></span>1.2. Обеспечить Безопасность

- ≻ Эксплуатируйте изделие надлежащим образом, по назначению и в пределах параметров, указанных в технических данных. Использование его сверх указанного предела также может привести к повреждению изделия и персонала.
- ► Не используйте изделие при наличии признаков повреждения корпуса.
- > Внутри нет деталей, пригодных для обслуживания пользователем. По любому дефекту, пожалуйста, обратитесь на завод или к дилеру, у которого вы купили.

# <span id="page-4-3"></span>1.3. Защита окружающей среды

 $\triangleright$  Утилизируйте неисправные аккумуляторные батареи/отработанные батареи в соответствии с местными правилами или действующими правовыми требованиями.

По истечении срока годности отправьте изделие в отдельную коллекцию для электрических и электронных устройств (соблюдайте местные правила) или верните изделие в G-Tek для утилизации. (Утилизируйте или утилизируйте регистратор данных LM-XS Pro E006 в соответствии с руководящими принципами WEEE 2012/19/EU или вашими местными правилами. Для надлежащей утилизации устройство также может быть возвращено производителю.)

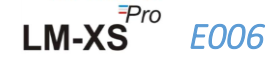

# <span id="page-5-0"></span>2 СПЕЦИФИКАЦИЯ

# <span id="page-5-1"></span>2.1. использовать

**Регистратор данных LM-XS-Pro E006**-это регистратор данных внешних датчиков, отвечающий требованиям **WHO PQS E006/TR06.3.** Он хранит данные до 120 дней, и пользователь может просматривать данные истории за последние 30 дней на дисплее без загрузки или подключения устройства к компьютеру. Все параметры и пределы срабатывания сигнализации предварительно настроены в соответствии с требованиями руководящих принципов. Они были специально разработаны для контроля температуры во время транспортировки, хранения вакцин и других медицинских продуктов или продуктов медицинского холодильника в соответствии с требованиями холодильной цепи.

Показания температуры контролируются и сохраняются в течение всего времени выполнения программы измерений.

LMView-XS-E006 программное обеспечение должно быть установлено на компьютере для загрузки данных для создания отчета в формате pdf и экспорта данных в формате csv для дальнейшего использования.

# <span id="page-5-2"></span>2.2 Технические Данные

<span id="page-5-3"></span>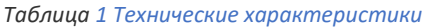

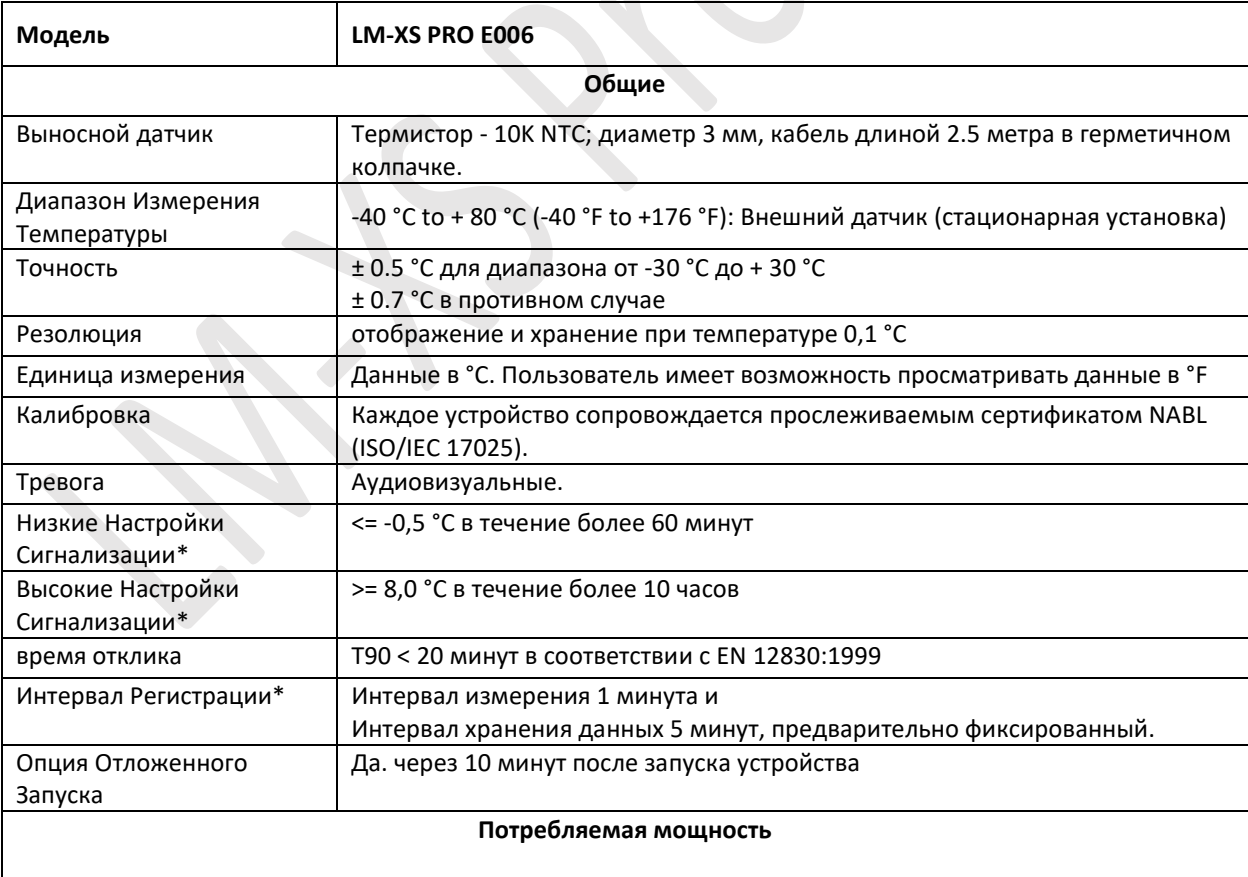

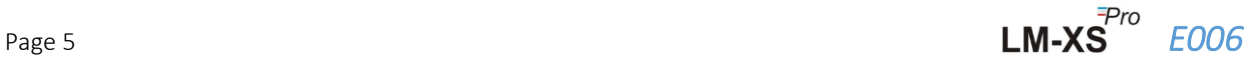

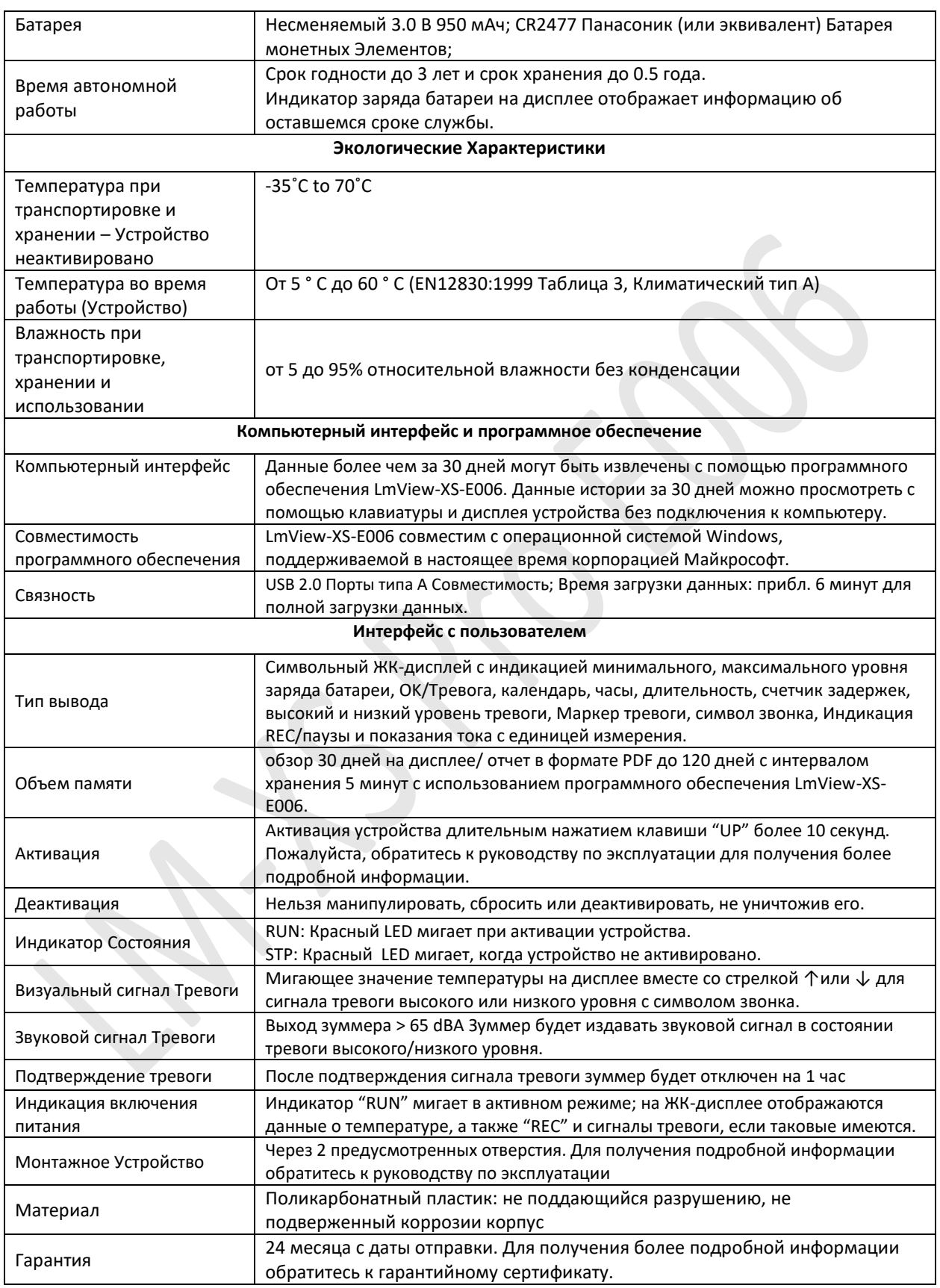

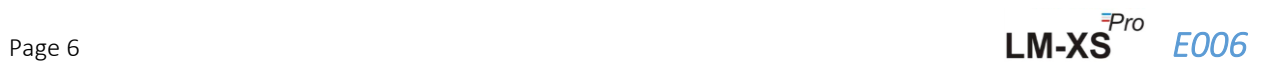

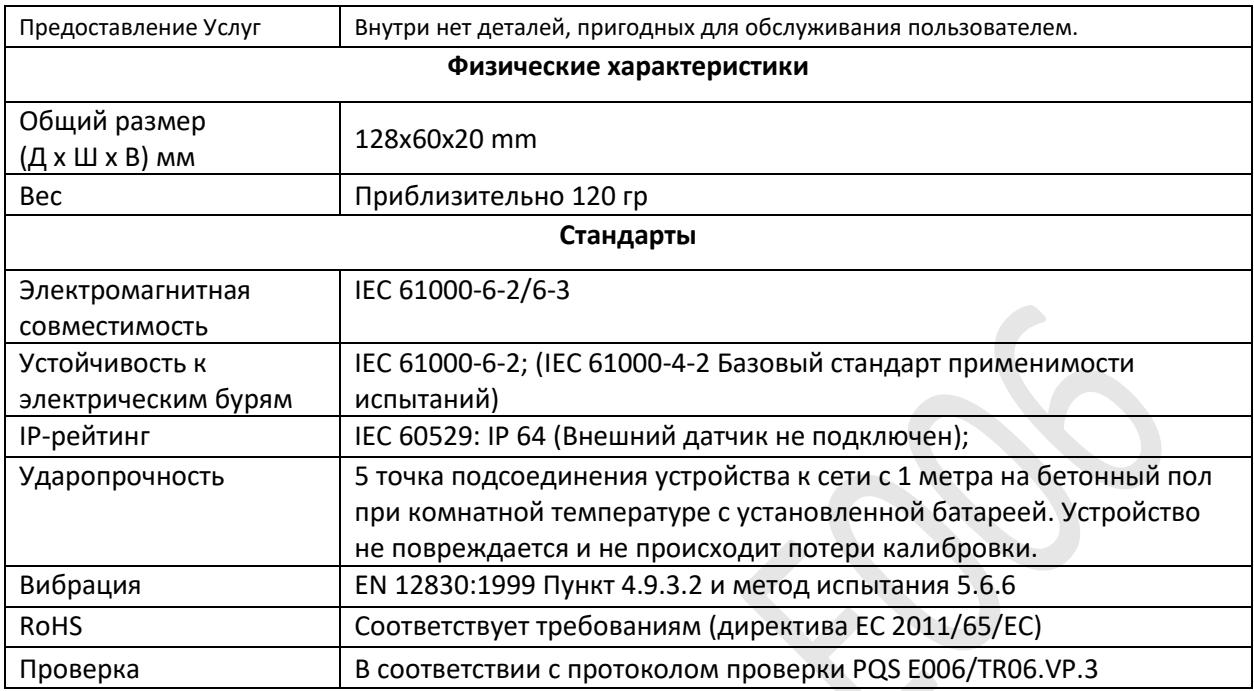

**\*: Текущие настройки сигнализации предварительно фиксируются на заводе в соответствии с требованиями WHO/PQS/E006/TR06.3. Другие настройки доступны по запросу.** 

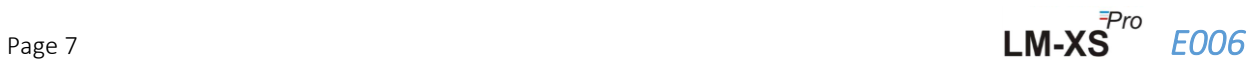

# <span id="page-8-0"></span>3 РАСПАКОВКА ПРОДУКТА

# <span id="page-8-1"></span>3.1 Распаковка и проверка регистратора данных LM-XS Pro E006

- ➢ Регистратор данных LM-XS Pro E006 поставляется в пригодной для вторичной переработки, экологически чистой упаковке, специально разработанной для обеспечения надлежащей защиты во время транспортировки.
- ➢ Если на внешней коробке имеются признаки повреждения, ее следует немедленно открыть и осмотреть устройство. Если устройство будет обнаружено поврежденным, его не следует эксплуатировать, и местный представитель свяжется с вами для получения инструкций.
- ➢ Убедитесь, что все принадлежности и документация извлечены из коробки.
- ➢ Если регистратор данных LM-XS Pro E006 предназначен для немедленного использования, вы можете начать его установку в соответствии с инструкциями по установке.
- ➢ **Пожалуйста, сохраните оригинальную упаковку вместе со всей внутренней упаковкой для будущих транспортных требований.**

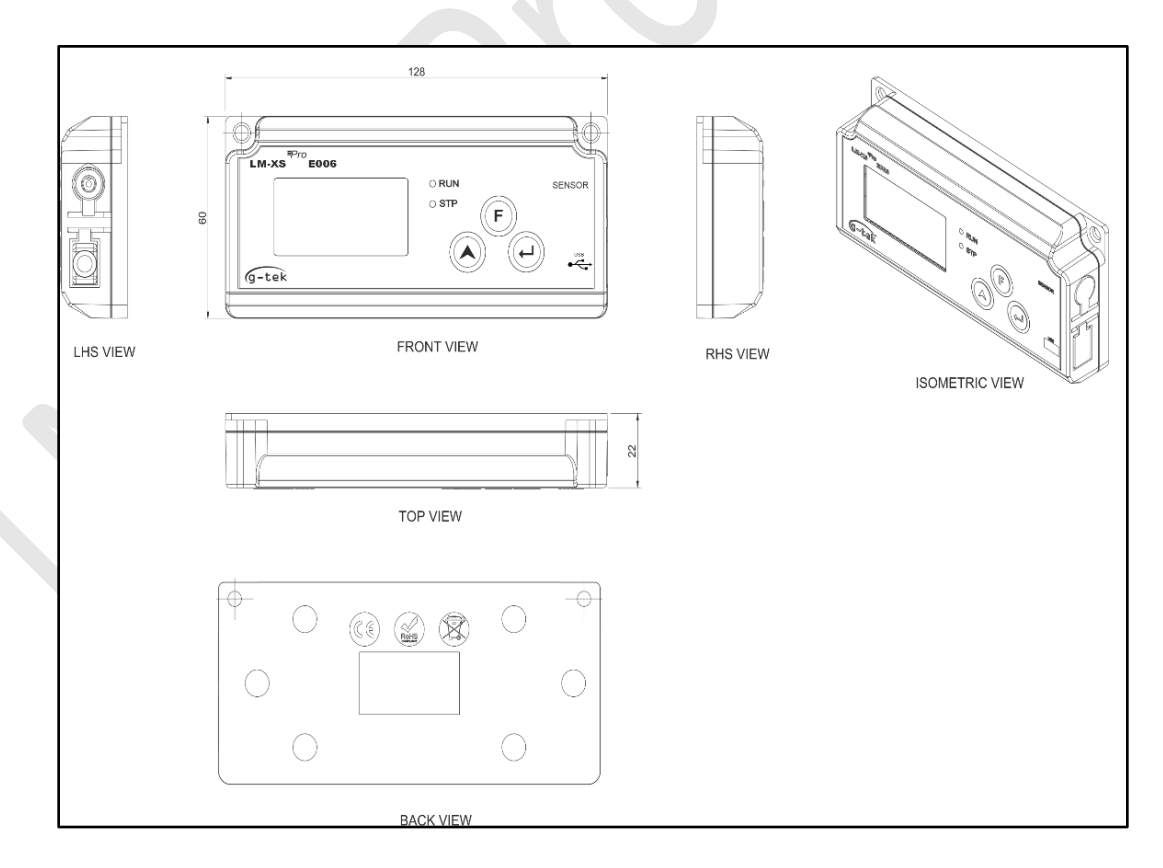

*Cхема 1 регистратора данных LM-XS Pro E006*

<span id="page-8-2"></span>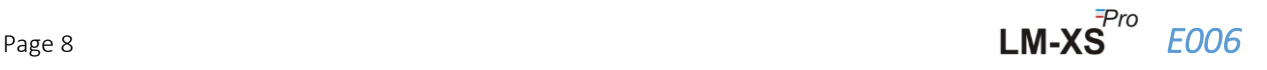

# <span id="page-9-0"></span>3.2 Механические размеры регистратора данных LM-XS Pro E006

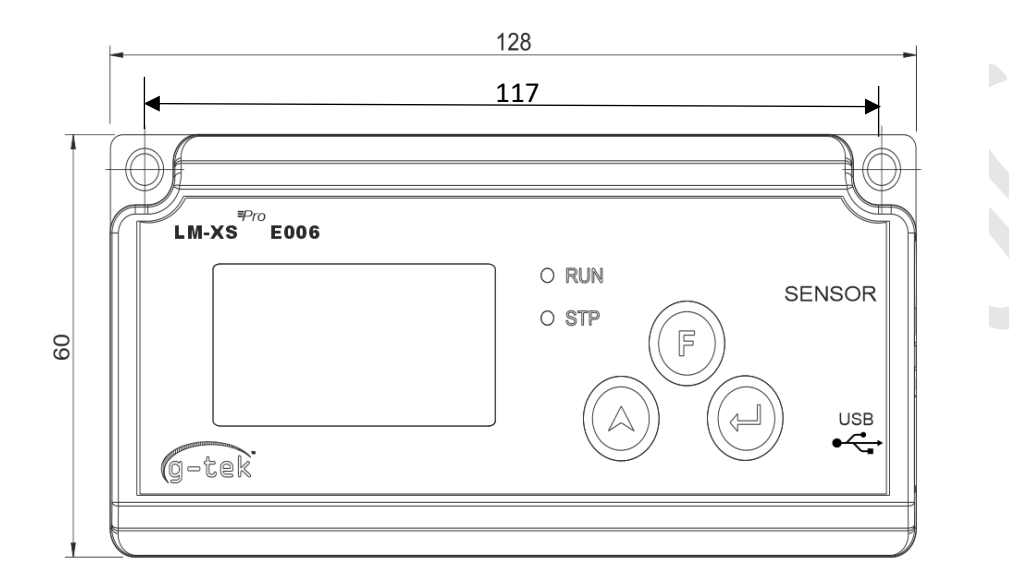

**FRONT VIEW** 

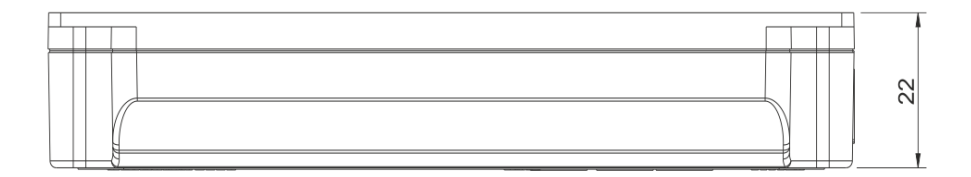

**TOP VIEW** 

*Cхема 2 Габаритные размеры регистратора данных LM-XS Pro E006*

<span id="page-9-1"></span>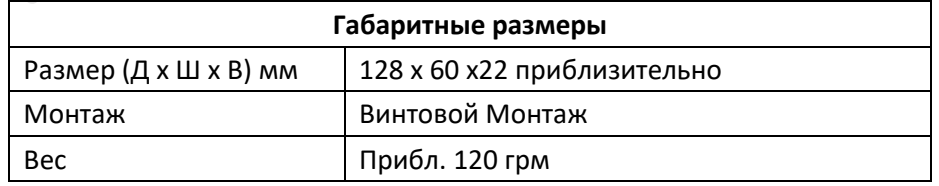

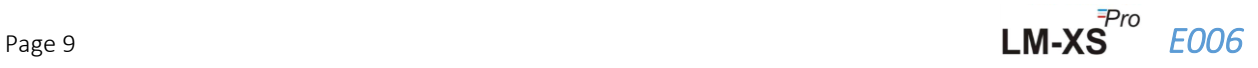

# <span id="page-10-0"></span>3.3 Настенный монтаж корпуса регистратора данных LM-XS Pro E006

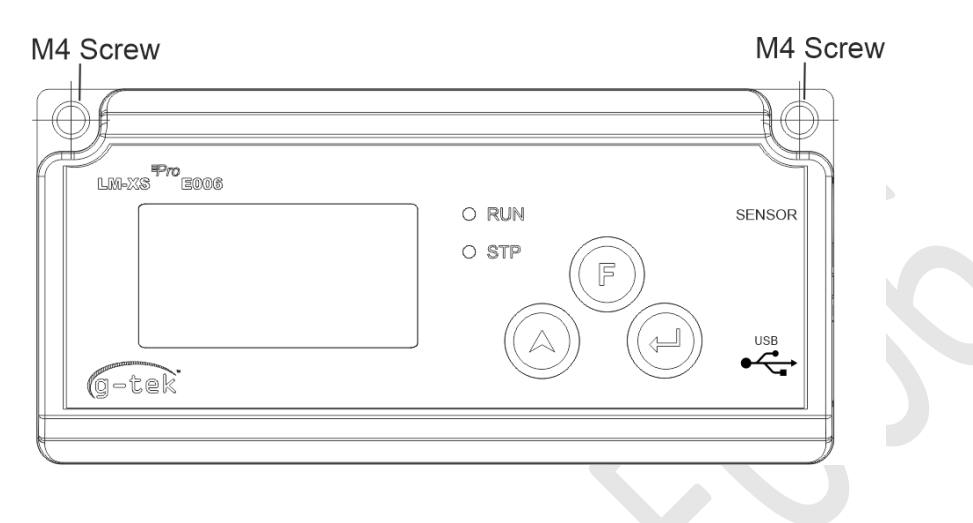

C*хема 3 Винтовой монтаж*

### <span id="page-10-2"></span><span id="page-10-1"></span>3.4 Подключение датчика регистратора данных LM-XS Pro E006

<span id="page-10-3"></span>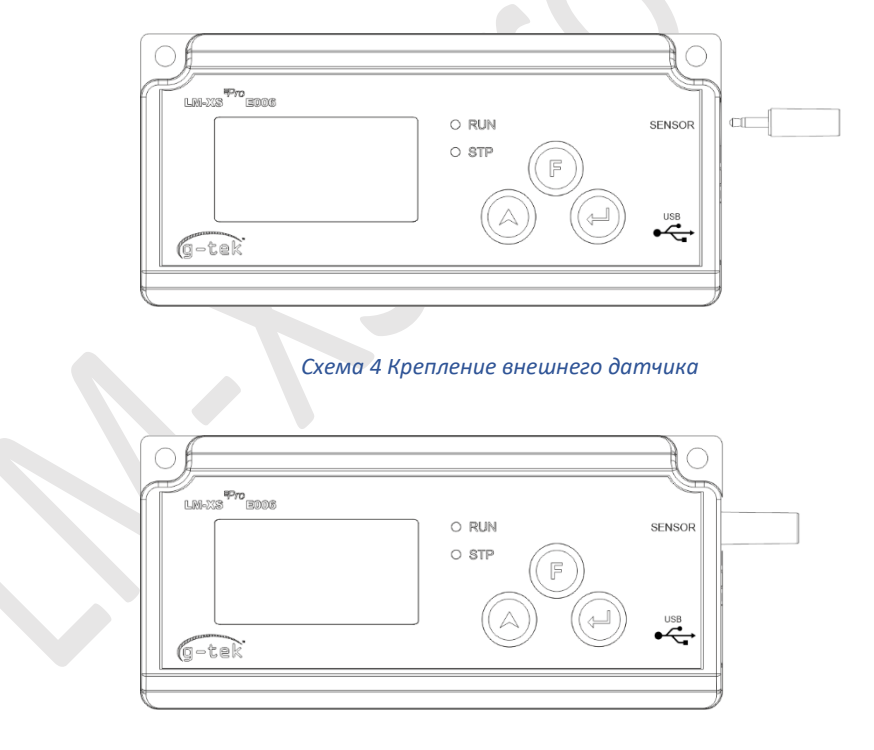

*Cхема 5 Вставлен разъем для внешнего Датчика*

<span id="page-10-4"></span>➢ Датчик будет вставлен в регистратор данных LM-XS Pro E006 с помощью 4 контактного разъема стереоразъема 3.50 мм. Подключите кабель датчика в соответствии cхема 5.

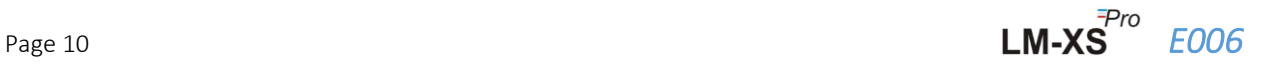

# <span id="page-11-0"></span>4 Список сокращений

<span id="page-11-1"></span>таблица2 Часто используемые Сокращения

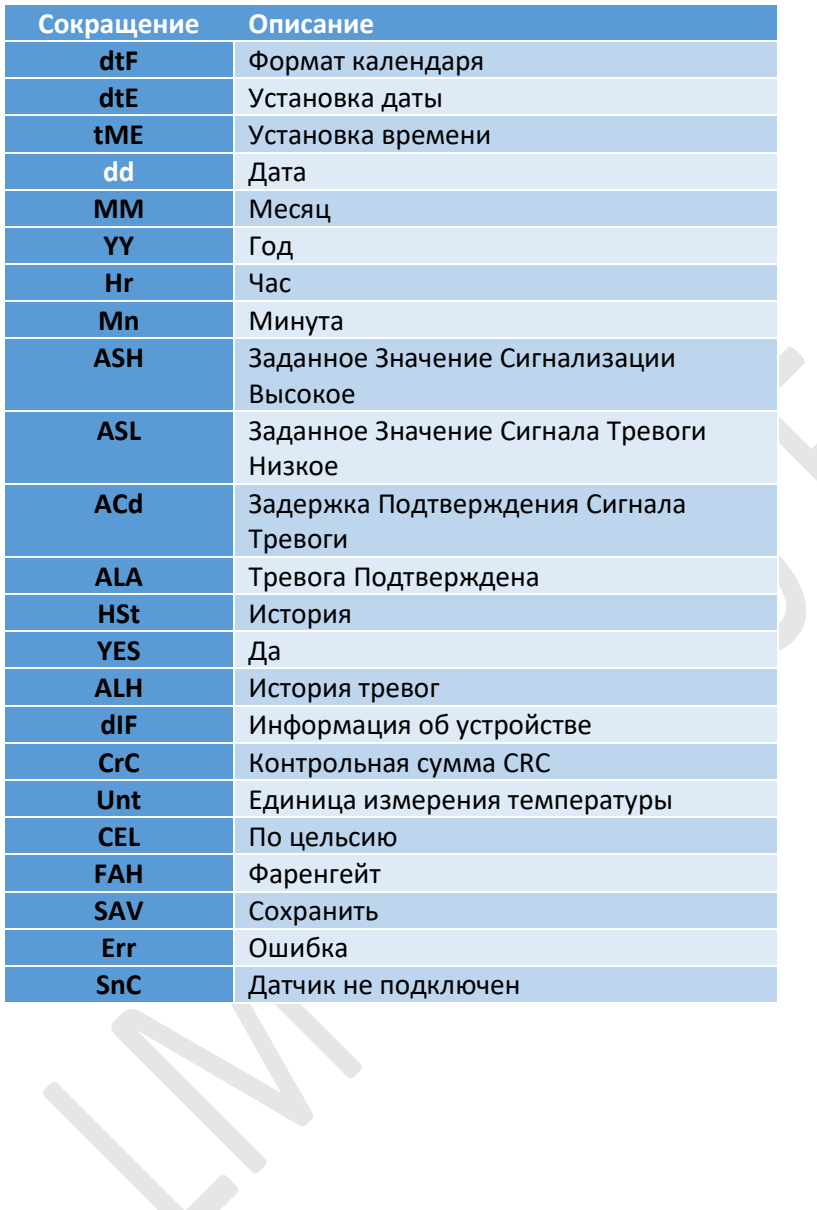

# <span id="page-12-0"></span>5 ОПИСАНИЕ ТОВАРА

### <span id="page-12-1"></span>5.1 LEDs состояния

<span id="page-12-3"></span>*таблица 3 Индикация LEDs состояния*

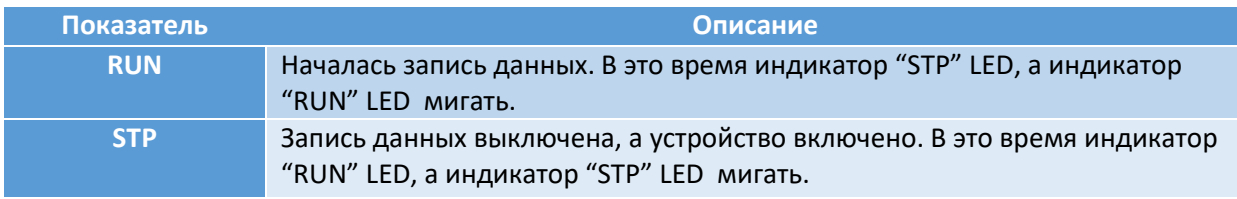

# <span id="page-12-2"></span>5.2 Дисплей (ЖК-дисплей)

Многосимвольный ЖК-дисплей состоит из OK/будильника, звонка, Мин/Макс, Индикации уровня заряда батареи, сигнала тревоги высокого и низкого уровня, Записи/паузы, отметки дня будильника, дня, календаря, часов, длительности, счетчика задержки, текста даты/времени/продолжительности и текущего считывания с единицей измерения. Положение и описание каждого сегмента показаны на cхема 6.

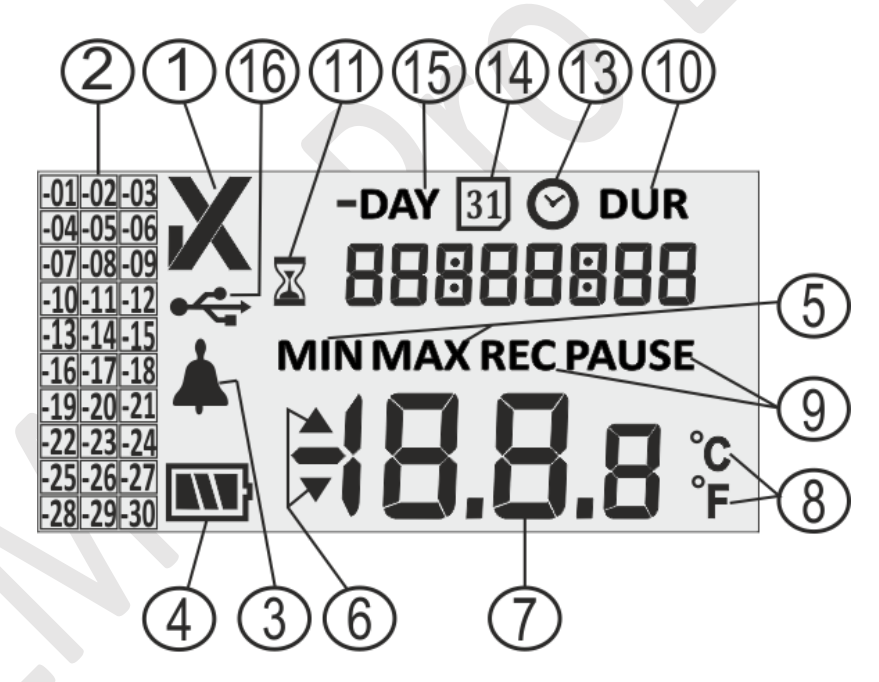

#### *Cхема 6 Формат ЖК-дисплея*

- <span id="page-12-4"></span>1) ОК  $\checkmark$  / NOK X символ:
	- **a.** Если в какой-либо момент за последние 30 дней пределы тревоги будут превышены, символ "X", **NOK будет включен и останется, даже если сигнал тревоги будет подтвержден**.
	- b. Если в какой-либо момент за последние 30 дней пределы тревоги не были пересечены, символ" ✓**"остается на дисплее.**

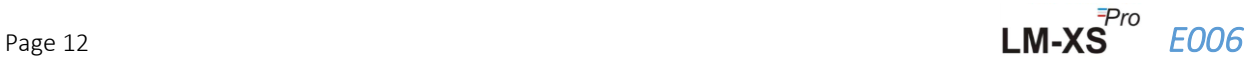

- 2) Маркер индикации тревоги для истории последних 30 дней;
	- a. "-01" означает, что сигнализация была включена вчера
	- b. "-02" означает, что сигнализация была там позавчера.
	- c. Чтобы лучше понять, давайте предположим, что сегодня 31-01-2021. Тогда "-01" будет 30-01-2021; "-02" будет 29-01-2021; "-10" будет 21-01-2021 и аналогично "-30" будет 01-01-2021.
- 3) Символ звонка для индикации тревоги
- 4) Емкость аккумулятора: Достаточно  $\boxed{MN}$ ; Частично пустой $\boxed{M}$ ; Низкий $\boxed{N}$ ; Пустой  $\boxed{N}$
- 5) Мин Минимальное сохраненное чтение за данный день Макс: Максимальное сохраненное значение за данный день
- 6) Верхний ▲/ Нижний ▼ предел, если показания превышают пределы тревоги.
- 7) Текущее значение температуры
- 8) Единица измерения температуры (°C / °F)
- **9)** Индикаторы состояния записи REC Запись; ПАУЗА Запись приостановлена. Когда запись приостановлена, фактически данные записываются с интервалом хранения, но эти данные не учитываются для расчета минимальной/ максимальной / продолжительности сигнала тревоги. **ПАУЗА будет автоматически возобновлена для воспроизведения через 15 минут.**
- 10) Цифры, используемые для отображения различных параметров, таких как день, Дата, время и продолжительность.
- 11) Индикатор отложенного запуска: при первом запуске регистратора с помощью настройки календаря он будет ждать 10 минут, чтобы начать регистрацию данных. Только в течение этих 10 минут будет гореть этот символ песочных часов. Этот символ также будет гореть в режиме ПАУЗЫ.
- 12) время Символ общей продолжительности сигнала тревоги
- 13) Символ часов: Этот символ появляется вместе со временем, отображаемым цифрами
- 14) Символ календаря: Этот символ поставляется вместе с датой, отображаемой цифрами
- 15) -ДЕНЬ: Символ индикатора числа предыдущего дня(дней) для исторических данных
- 16) Символ подключения USB

**Примечание:** По техническим причинам интенсивность отображения жидкокристаллического дисплея становится ниже при температурах ниже 0°C. Это не влияет на точность измерений. По техническим причинам производительность аккумулятора снижается при более низких температурах. Мы рекомендуем использовать полностью заряженные батареи, чтобы избежать сброса прибора при низких температурах.

#### <span id="page-13-0"></span>5.3 Ключевые функции

**Function (установленная) клавиша:** Он используется для входа в главное меню или выхода из главного меню/подменю.

**UP клавиша:** Он используется для увеличения значения параметра или перехода к следующему подменю, а также для активации устройства, когда устройство переходит в спящий режим.

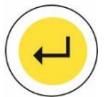

**Enter клавиша:** Он используется для хранения значения параметра и ввода в меню для изменения.

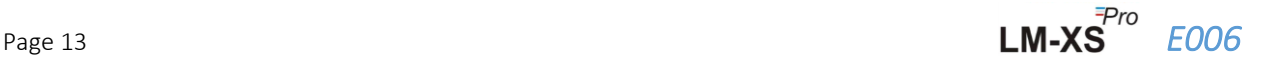

В дополнение к вышеуказанной функциональности, клавиши используются для следующих функций:

### **Активация устройства**

- $\triangleright$  Регистратор данных LM-XS Pro E006 отправляется в режиме глубокого сна.
- ➢ **Пожалуйста, подключите датчик перед активацией устройства.** Чтобы активировать регистратор данных LM-XS PRO, нажмите **клавишу "Up"** примерно на 10 секунд.
- $\triangleright$  После активации устройства все сегменты дисплея включатся на 5 секунд, после чего будет выбран формат календаря и установлен RTC регистратора данных.
- ➢ **Если RTC не установлен, регистратор данных снова перейдет в режим глубокого сна в течение 1 минуты.**
- ➢ После установки RTC пакет устройств запустится через **10 минут** после активации устройства. В течение этого времени задержки будет виден символ песочных часов и будет мигать "STP" LED. Как только запись данных запущена, индикатор "STP" гаснет, индикатор "RUN" начинает мигать, и на дисплее отображается сообщение **"REC".**

### **Мин/Макс**

➢ Нажмите одновременно клавиши **"Function"** и **"Up"** в течение 1 секунды, на дисплее начнут отображаться данные о минимальной /максимальной температуре за текущий день по порядку.

# **Текущие Данные**

➢ Нажмите **любую клавишу** в течение 1 секунды, на дисплее отобразятся текущие данные о температуре.

### **Подтверждение тревоги**

- ➢ Нажмите одновременно клавиши **"Function**" и **"Enter",** чтобы подтвердить состояние высокого/низкого уровня тревоги. Зуммер будет отключен с предварительной задержкой в 1 час.
- ➢ После 1-часовой задержки подтверждения, если состояние тревоги высокое/низкое сохраняется, зуммер снова активируется.

# <span id="page-15-0"></span>6 ИСПОЛЬЗОВАНИЕ ПРОДУКТА

# <span id="page-15-1"></span>6.1 Установить меню RTC

Как только регистратор данных LM-XS PRO E006 активируется нажатием **клавиши "Up"** в течение 10 секунд, пользователь должен сначала установить RTC. Пользователь может установить RTC в одном из доступных форматов календаря: "dd-mm-yy" или "mm-dd-yy", следуя последовательности, как показано на схеме 7. **После выбора формат даты не может быть изменен в течение всего срока службы регистратора данных.** Если пользователь не установил параметры RTC, устройство вернется в режим глубокого сна.

После установки правильного RTC будет включен счетчик задержки запуска (10 минут) и будет включен символ песочных часов.

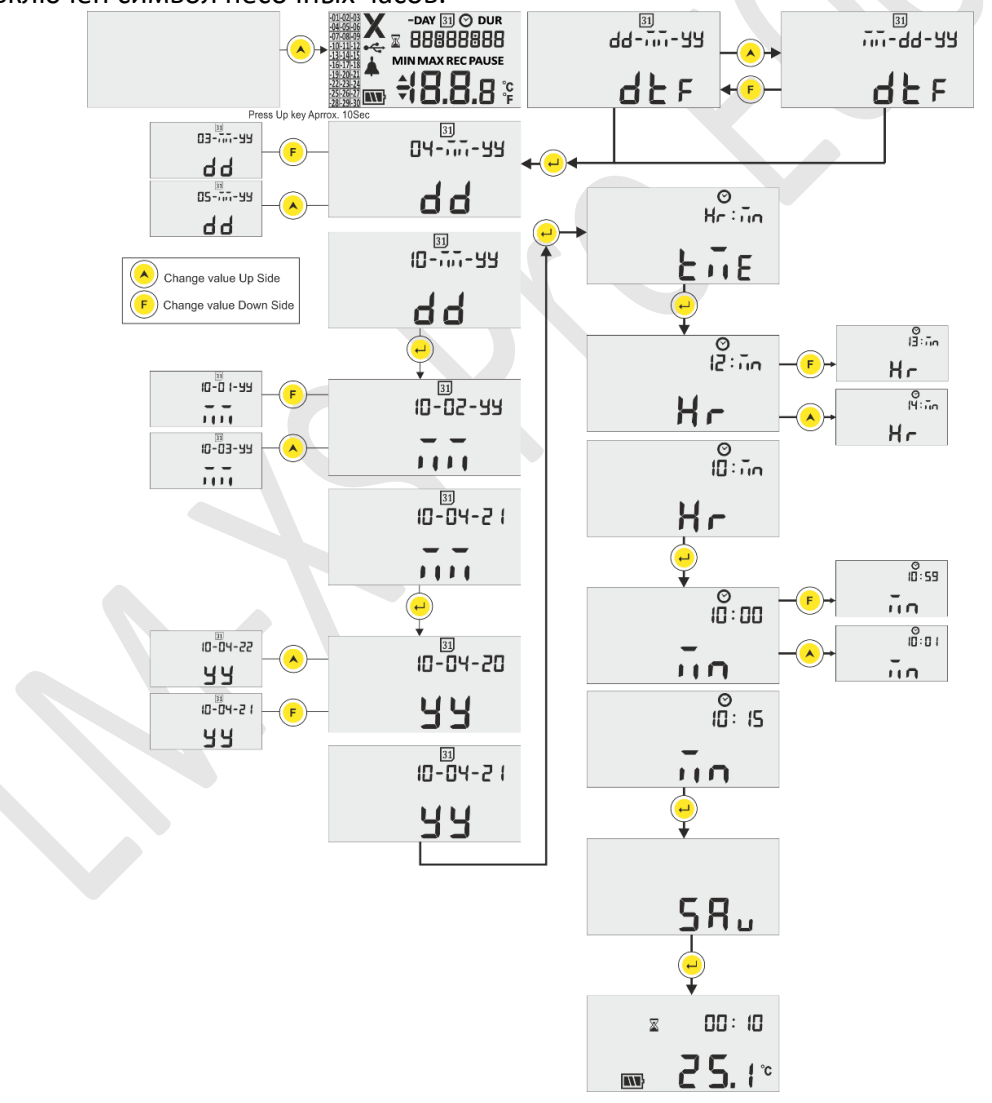

<span id="page-15-2"></span>*Схема 7 Установите Последовательность меню RTC*

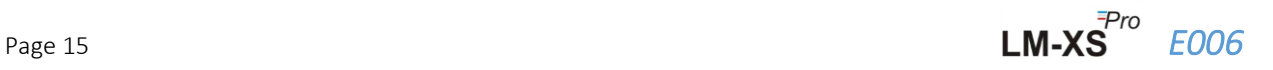

#### **Примечание:**

- **1.** Формат календаря по умолчанию установлен как "дд-мм-гг". Здесь мигающие сегменты указывают на текущий выбор.Формат календаря, за которым следует в руководстве,-"дд-мм-гг".
- **2.** 2. Проверка даты выполняется в соответствии с месяцем и годом, введенными в меню настройки RTC и даты. Например.
	- Если пользователь ввел значение 31 в дату, 06 в месяц и 21 в год, оно будет автоматически скорректировано как 30-06-21 (дд-мм-гг).
	- Если пользователь ввел значение 29 в дату, 02 в месяц и 21 в год, оно будет автоматически скорректировано как 28-02-21 (дд-мм-гг).

#### <span id="page-16-0"></span>6.2 Просмотр мини./макс. и текущих данных

Как описано в разделе ключевые функции[\(раздел 5.3\)](#page-13-0), при одновременном нажатии клавиш **"Function"** и **"Up"** в течение 1 секунды в нормальном рабочем состоянии на дисплее отобразятся данные о минимальной/максимальной температуре за сегодняшний день соответственно. После этого на дисплее отобразятся текущие данные о температуре, как показано на схеме 8.

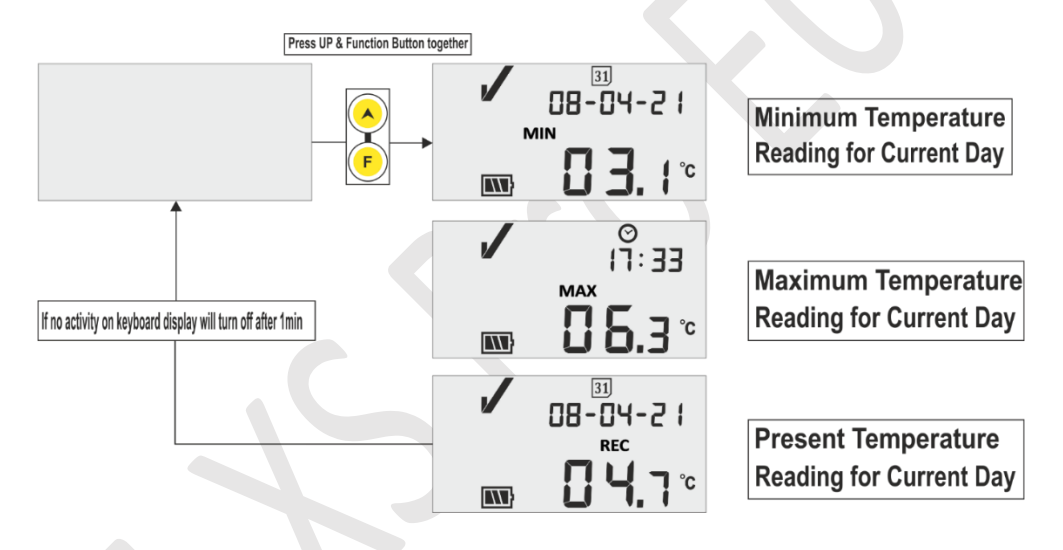

*Схема 8 Просмотр мин/макс и текущей температуры*

### <span id="page-16-2"></span><span id="page-16-1"></span>6.3 Просмотр текущей температуры

Пользователь может просмотреть текущую температуру, нажав любую клавишу клавиатуры, как показано на схеме 9.

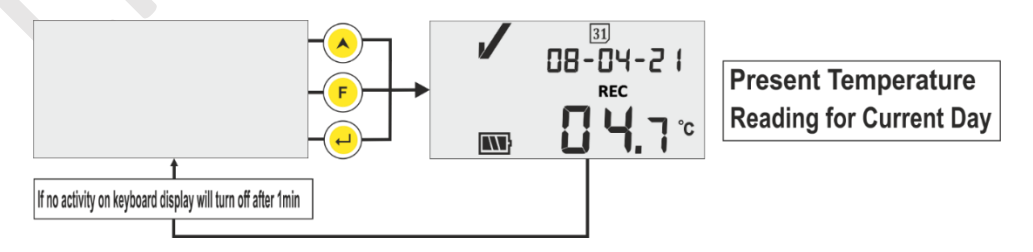

*Схема 9 Просмотр Текущей Температуры*

<span id="page-16-3"></span>**Примечание:** Текущая дата и время отображаются поочередно каждые 3 секунды.

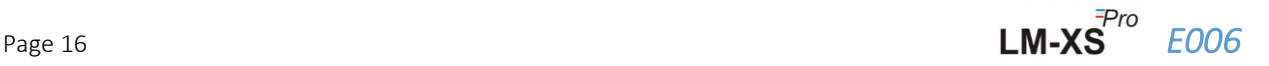

# <span id="page-17-0"></span>6.4 Последовательность Главного меню

Пользователь может просмотреть/задать параметры конфигурации регистратора данных LM-XS Pro E006 с помощью главного меню. В этом меню пользователь может просмотреть заданное значение сигнала тревоги, высокое/низкое, а также его продолжительность, задержку подтверждения сигнала тревоги, данные истории, данные истории сигналов тревоги и информацию об устройстве, в то время как пользователь может установить единицу измерения, дату и время.

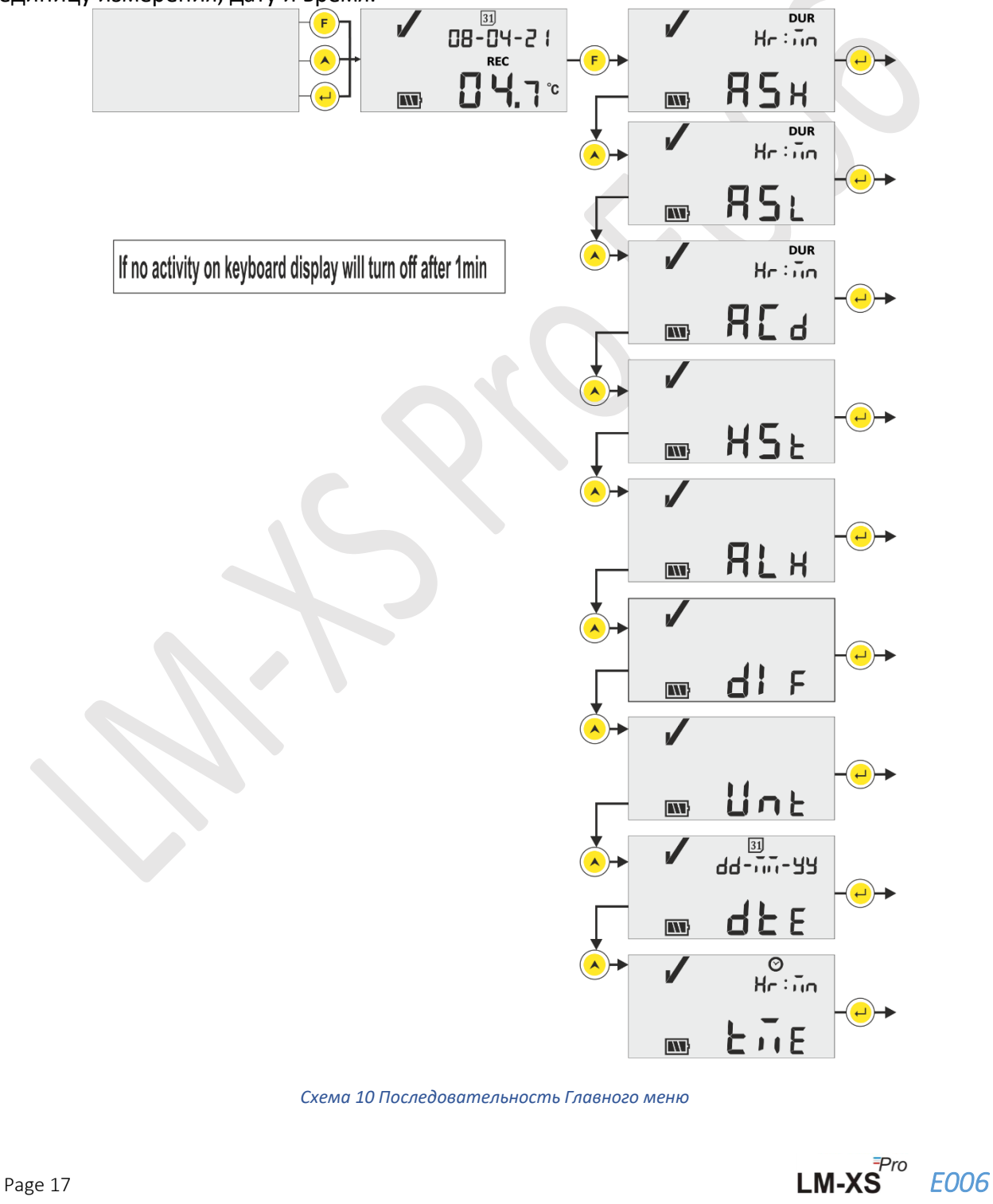

<span id="page-17-1"></span>

#### <span id="page-18-0"></span>6.4.1 ASH (Заданное Значение Сигнализации Высокое)

В этом меню можно увидеть высокое заданное значение будильника и его задержку, **которая задана при температуре +8°C и 10 часах. Пользователь может просматривать только этот параметр.**

Время срабатывания будильника при высоком заданном значении указано в HR:MN#. Это время, необходимое для того, чтобы показания оставались больше, чем ASH, и рассматривались как сигнал тревоги.

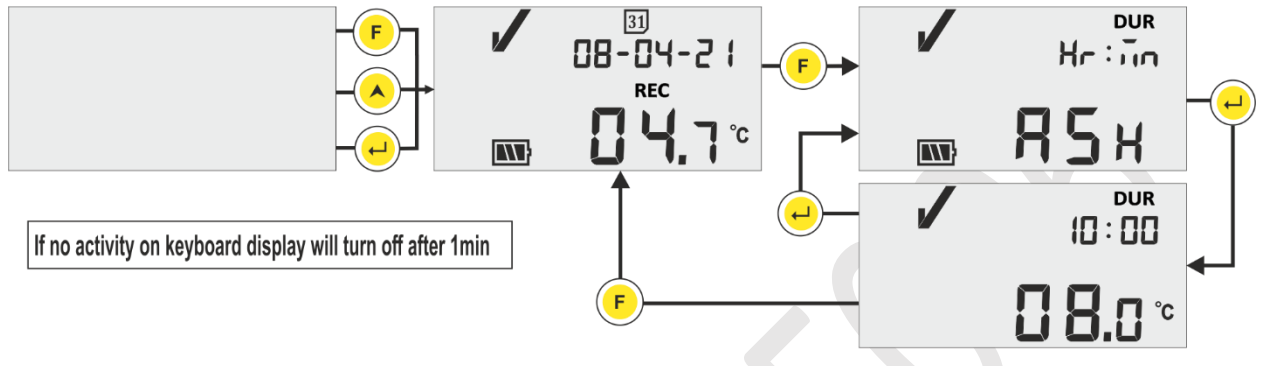

*Схема 11 Alarm Set Point High*

#### <span id="page-18-2"></span><span id="page-18-1"></span>6.4.2 ASL (Заданное Значение Сигнала Тревоги Низкое)

в этом меню можно увидеть низкое заданное значение сигнала тревоги вместе с его задержкой срабатывания, которая задана **на уровне -0,5 °C и 1 час. Пользователь может просматривать только этот параметр.**

Время срабатывания будильника при низком значении уставки указано в HR:MN#. Это время, необходимое для того, чтобы показания оставались больше, чем ASL, и рассматривались как сигнал тревоги.

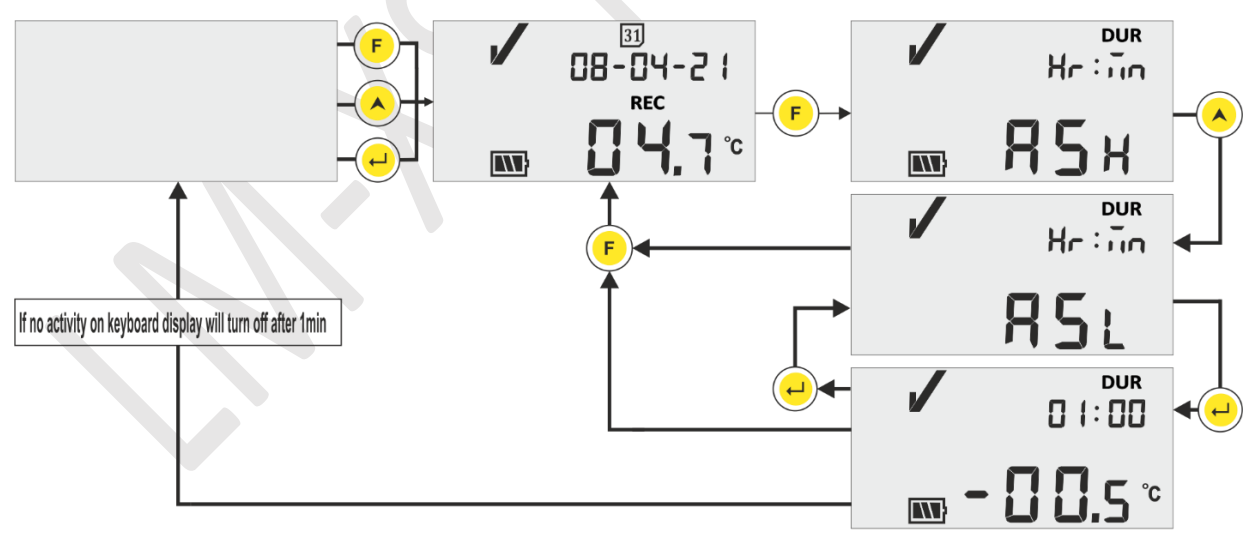

*Схема 12 Заданное Значение Сигнала Тревоги Низкое*

<span id="page-18-3"></span>В состоянии тревоги высокий/низкий уровень после сигнала тревоги С высокой/ низкой задержкой зуммер будет активироваться в течение 1 секунды с интервалом в 1 час. Для получения подробной информации о работе зуммера см.[раздел 6.7](#page-26-0).

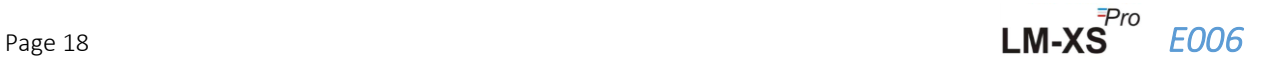

## <span id="page-19-0"></span>6.4.3 ACD (Задержка Подтверждения Сигнала Тревоги)

Если состояние тревоги сохраняется в течение более длительного времени, пользователь может отключить зуммер, подтвердив его. Сигнал тревоги может быть подтвержден одновременным нажатием клавиш "Function" и "Enter". Зуммер будет отключен на время задержки подтверждения сигнала тревоги.

Время задержки подтверждения сигнала тревоги задано на 1 час. Пользователь может считывать задержку подтверждения тревоги, следуя последовательности, показанной на рисунке 13.

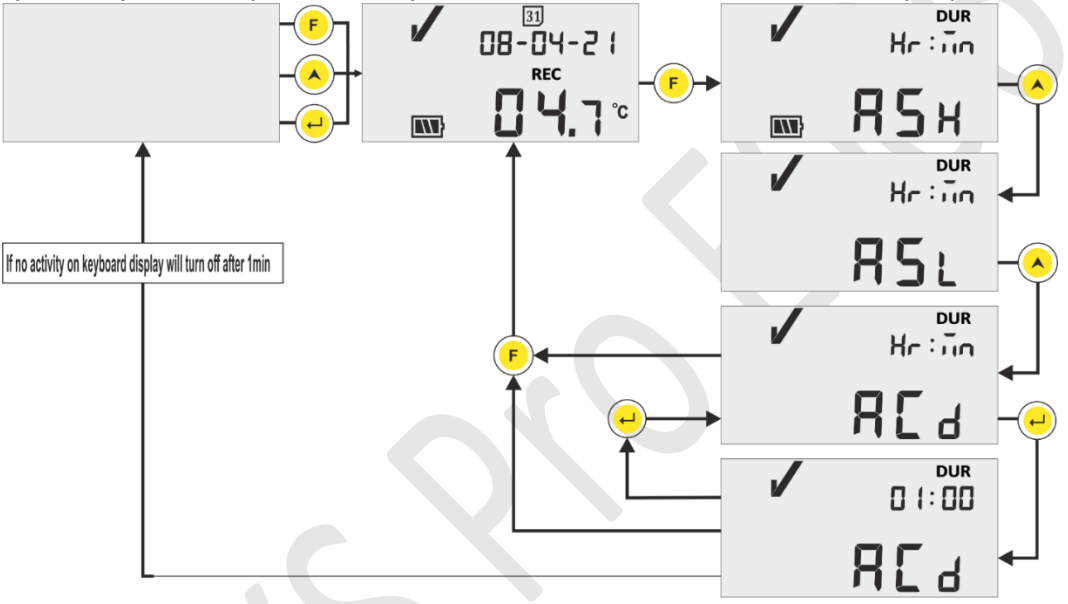

*Схема 13 Задержка Подтверждения Сигнала Тревоги*

<span id="page-19-2"></span>**# ASH, ASL и ACD предустановлены, а диапазон для HR и MN составляет от 00 до 23 и от 00 до 59 соответственно.**

#### <span id="page-19-1"></span>6.4.4 HST (Меню История)

Пользователь может просматривать данные истории минимальных/максимальных значений за последние 30 дней, используя меню история. В этом меню пользователь может выбрать опцию "Дни истории" в диапазоне от 01 до 10, от 11 до 20 и от 21 до 30 дней, как показано на рисунке 14.

#### **Примечание:**

- ➢ Меню "История" автоматически завершается, если данные недоступны для отображения.
- ➢ Например, если мы запустили регистратор данных незадолго до 3 дней, то данные истории должны отображаться только за последние 3 дня, и меню истории завершается с последующим отображением текущей температуры.
- $\triangleright$  Если регистратор данных запущен менее 24 часов назад, меню Истории завершается без отображения каких-либо минимальных/максимальных данных, так как данные истории не отображаются.

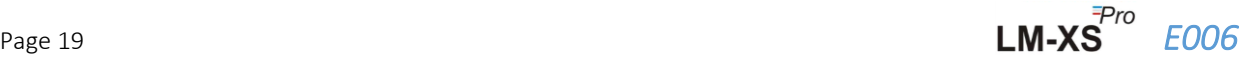

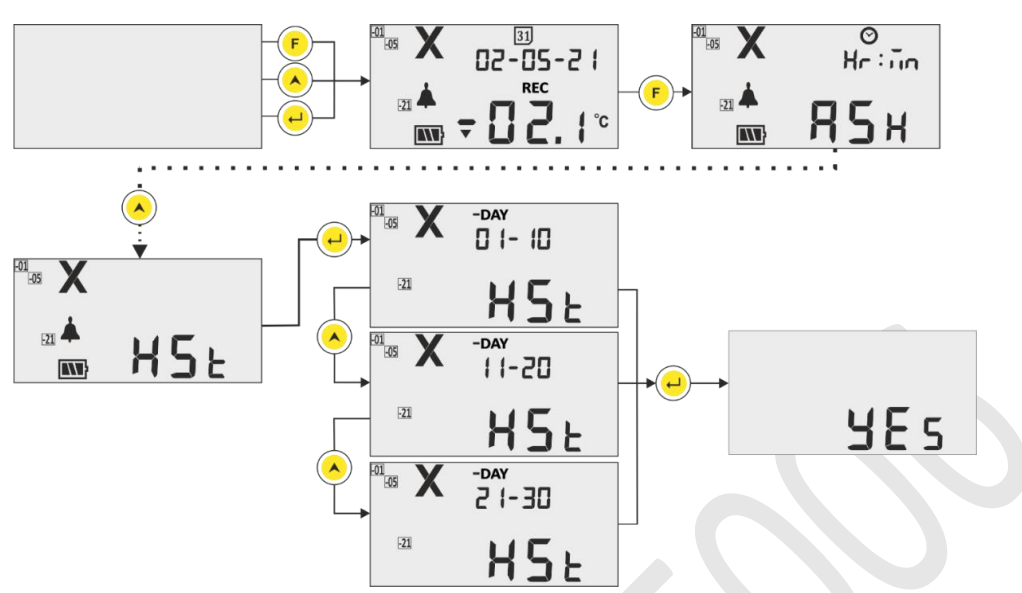

*Схема 14 Меню истории для просмотра минимальной/максимальной температуры* 

<span id="page-20-0"></span>**Пример:** Если пользователь выбрал опцию 01 - 10 дней, то на дисплее будет отображаться дата "-01" дня, время срабатывания будильника (в случае тревоги), данные истории для минимальных и максимальных значений, а также его продолжительность и продолжительность состояния датчика (если таковые имеются) впоследовательности до последних 10 дней с ок. 3 сек интервалы времени следующим образом:

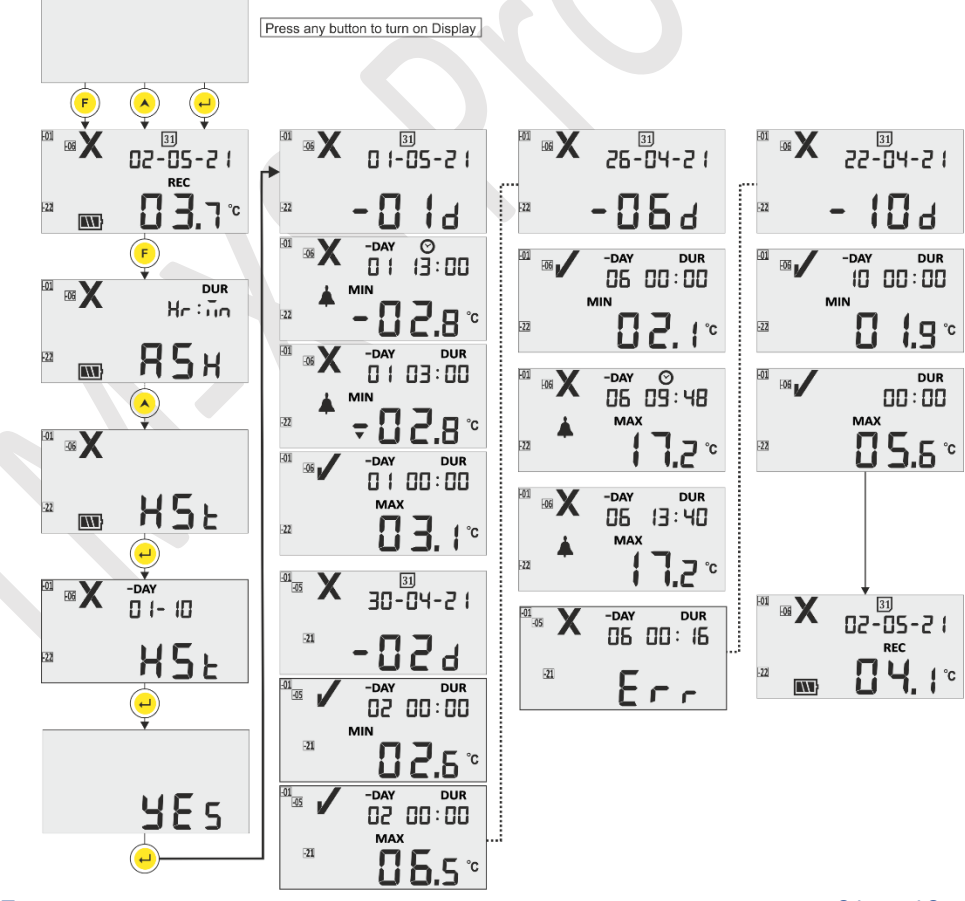

<span id="page-20-1"></span>Схема 15 Просмотр последовательности исторических данных за период от 01 до 10 дней

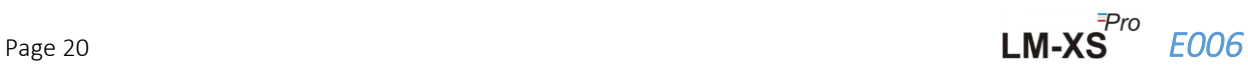

# <span id="page-21-0"></span>6.4.5 ALH (Просмотр истории тревог)

Если пользователь хочет просмотреть только данные о тревоге за последние 30 дней, их можно просмотреть с помощью опции Просмотр истории тревог (ALH), следуя последовательности, показанной на рисунке 16. Здесь последовательность отображения параметров совпадает с меню просмотра исторических данных, за исключением того, что в нем отображается только история с сигналами тревоги. Просмотр истории тревог автоматически завершается, если за последние 30 дней не было отображено никаких данных о тревоге.

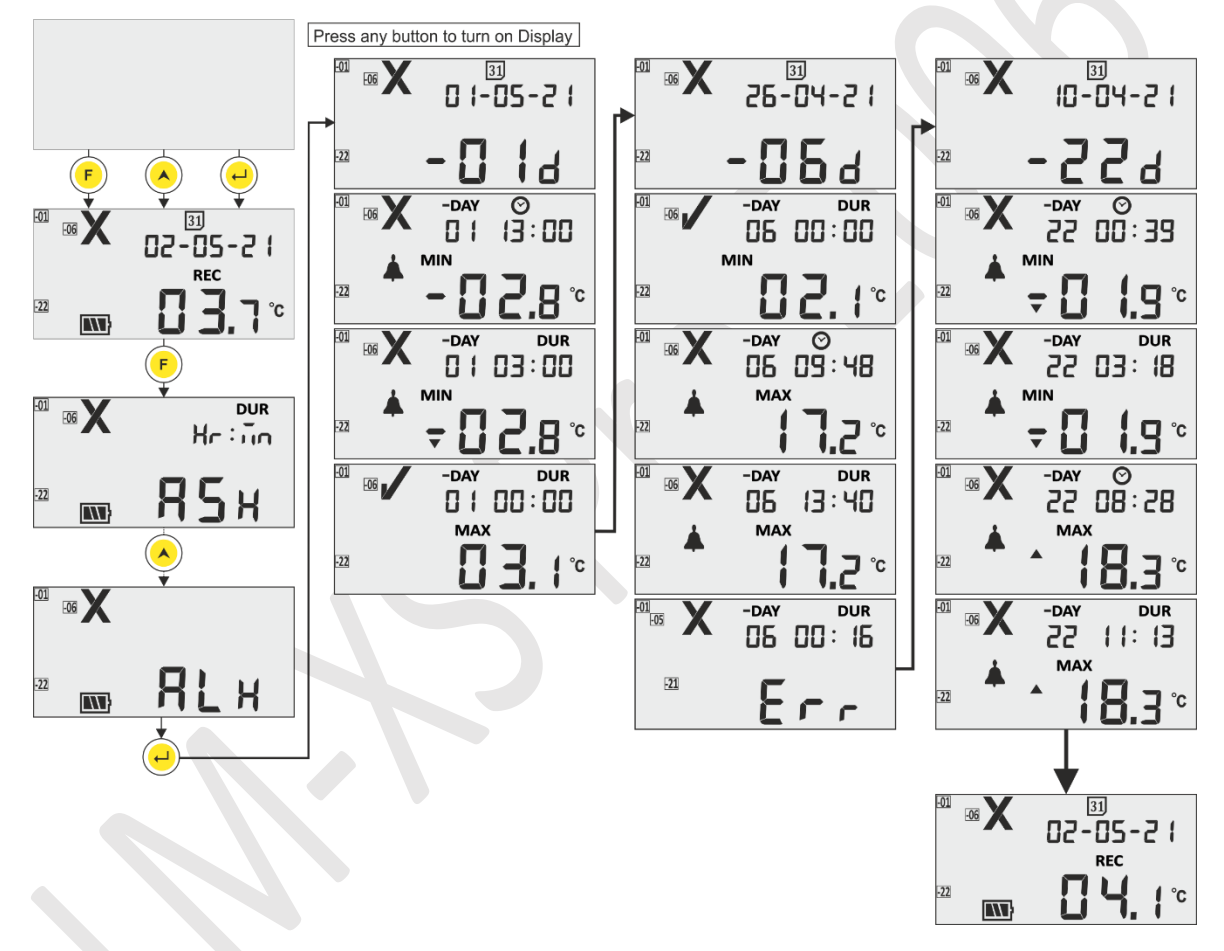

*Схема 16 Просмотр данных истории тревог за последние 30 дней*

<span id="page-21-2"></span>**Примечание:** Просмотр обычной истории и истории аварийных сигналов можно завершить вручную, одновременно нажав клавиши "Up и "Enter"".

#### <span id="page-21-1"></span>6.4.6 DIF (Информация об устройстве)

Пользователь может просматривать информацию об устройстве, используя эту опцию в меню. Информация об устройстве состоит из серийного номера, номера версии и контрольной суммы CRC для регистратора данных LM-XS Pro E006, которую можно прочитать, как показано на рисунке 17(Цифры указаны только для примера).

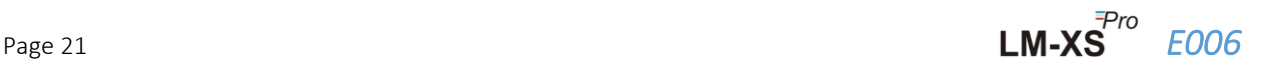

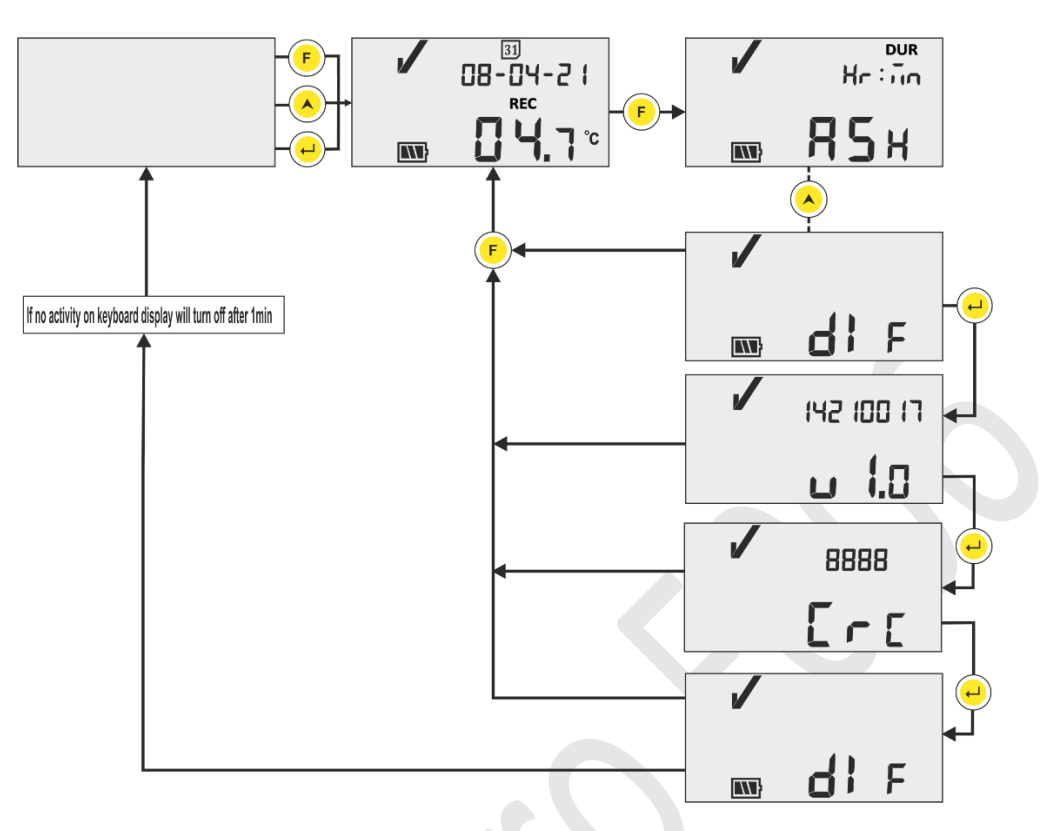

*Схема 17 Просмотр серийного номера, номера версии и CRC* 

#### <span id="page-22-1"></span><span id="page-22-0"></span>6.4.7 UNT (Единица измерения)

В этом меню пользователь может выбрать единицу измерения температуры – "CEL" (°C) / "FAH" (°F) для просмотра, выполнив действия, показанные на рисунке 18. Пользователь может просматривать данные в градусах Фаренгейта, но данные хранятся только в градусах Цельсия.

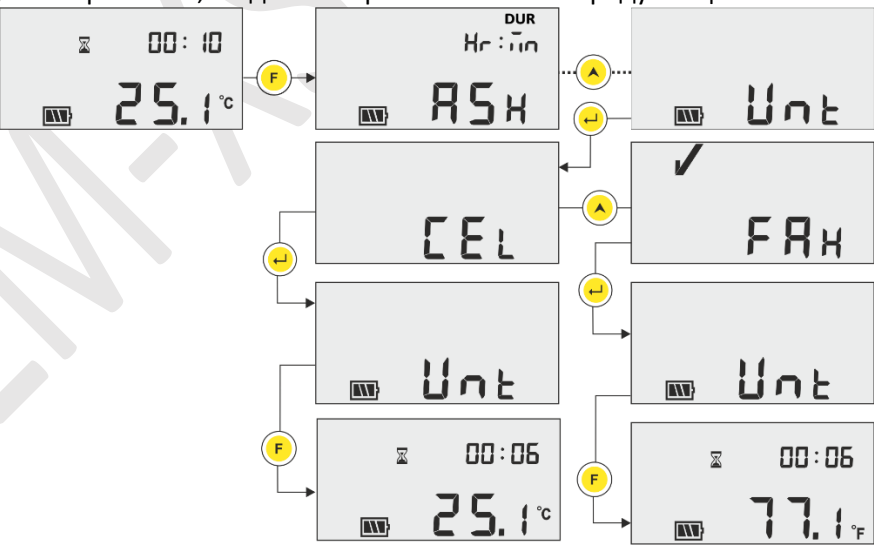

<span id="page-22-2"></span>*Схема 18 Выберите единицу измерения для измерения температуры* 

**Примечание:** В отчете будут показаны данные в последнем выбранном блоке. Единица измерения по умолчанию-градус Цельсия.

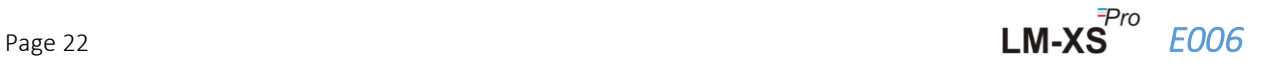

# <span id="page-23-0"></span>6.4.8 DTE (Установка даты)

Дату можно настроить с помощью меню Настроек даты, как показано на рис. 19. Дата также может быть установлена/изменена во время работы регистратора данных. **Дата может быть изменена столько раз в день, сколько захочет пользователь, но будет сохранена только последняя измененная дата.**

В исторических данных также будет отображаться последняя измененная дата. При каждом изменении даты регистрируется тег изменения даты, который можно просмотреть, загрузив данные с помощью программного приложения LmView-XS-E006.

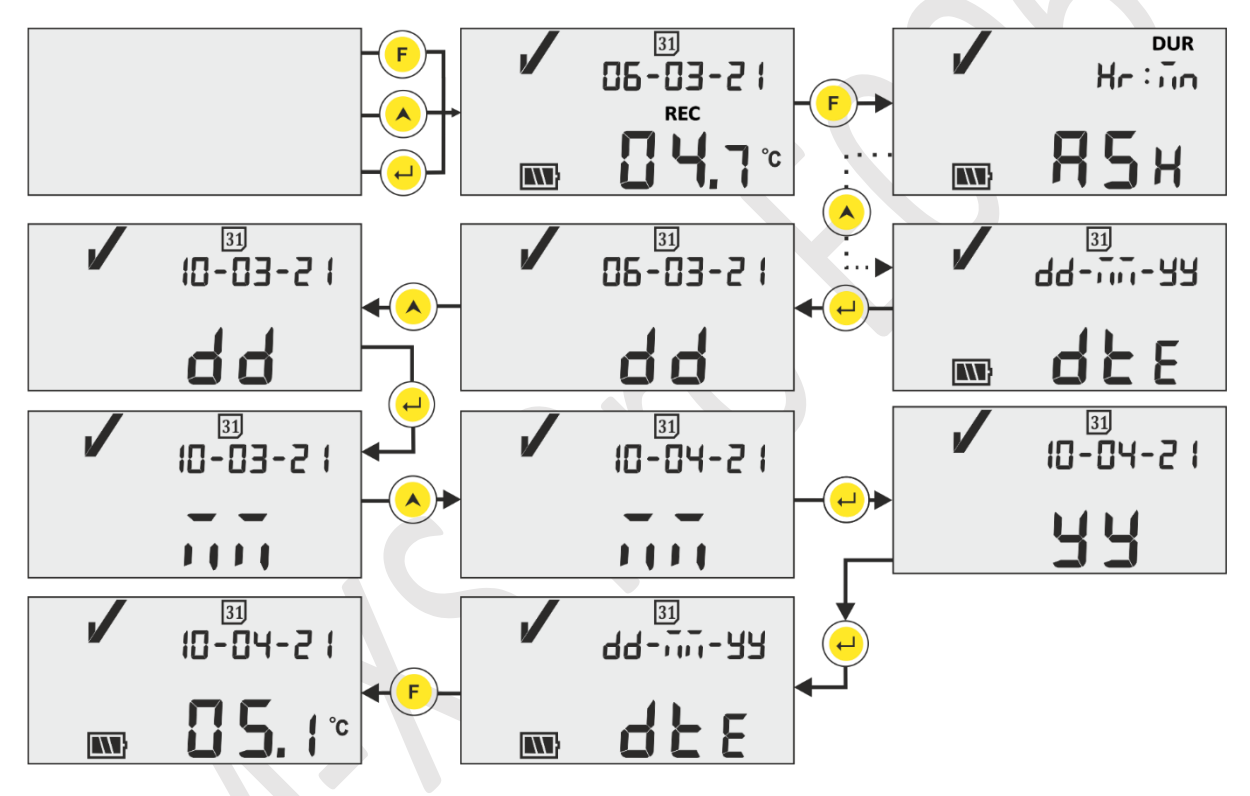

*Схема 19 Меню настройки даты в формате дд-мм-гг*

# <span id="page-23-2"></span><span id="page-23-1"></span>6.4.9 TME (Установка времени)

Время работы устройства можно настроить с помощью меню настройки времени, как показано на рисунке 20. Время также может быть установлено/изменено во время работы регистратора данных. Все изменения во времени регистрируются в памяти в виде метки, и это можно увидеть, загрузив данные с помощью программного приложения LmView-XS-E006.

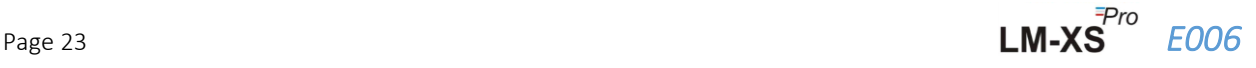

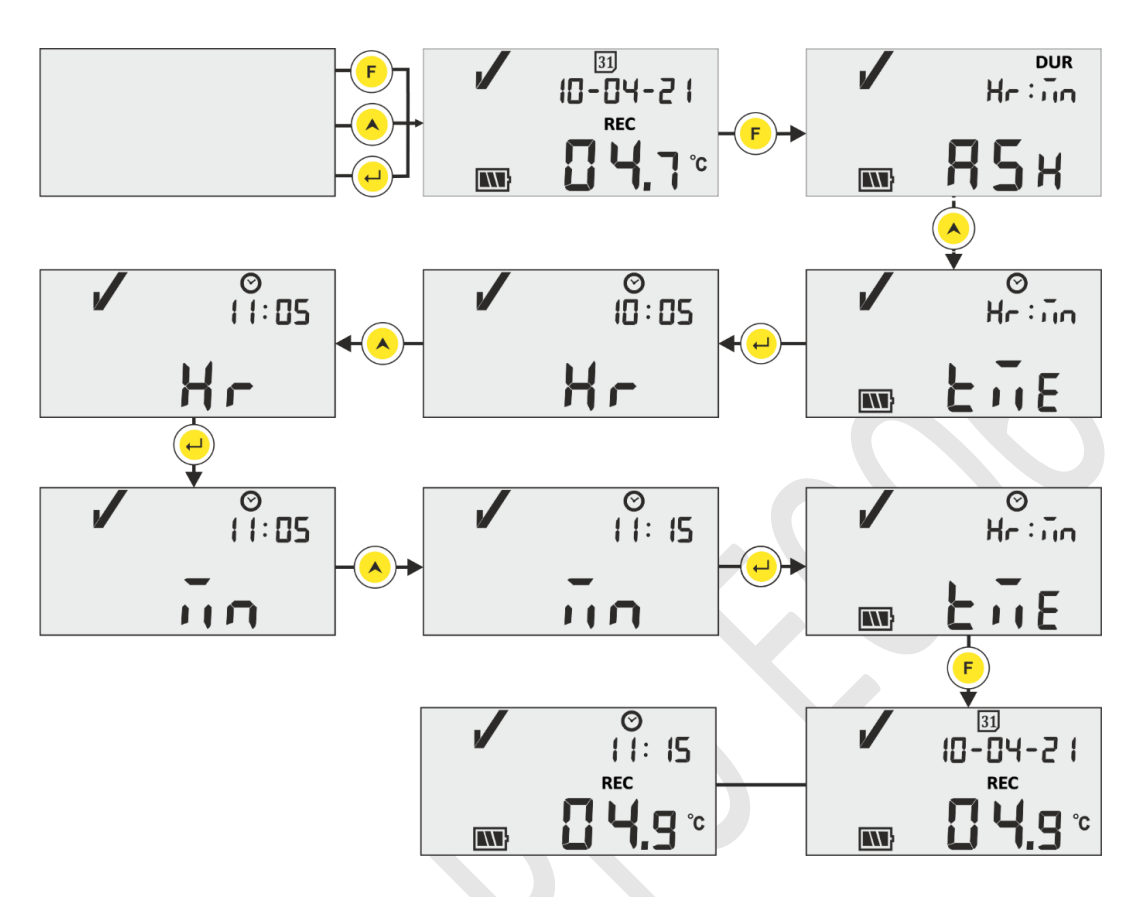

*Схема 20 Меню настройки времени* 

<span id="page-24-1"></span>**Примечание:** Настройки даты и времени регистрируются как событие тега в записях данных. Здесь мигающие сегменты указывают на текущий выбор.

# <span id="page-24-0"></span>6.5 Измерение

#### **Начальное Измерение**

При конфигурации регистратора данных LM-XS Pro E006 по умолчанию программа измерения будет запущена автоматически через 10 минут после включения питания устройства RTC. Параметры конфигурации имеют префикс в соответствии со ссылкой на спецификацию **WHO E006/TR06.3 Дата выпуска 8 сентября 2010 г.**, и пользователь не может изменить их в меню устройства.

- ➢ Регистратор данных переключается в режим записи, на дисплее отображается сообщение "**REC**" и мигает "**RUN**" LED.
- ➢ Temperature Data is logged at prefixed logging interval of 5 minutes.

# **Отмечать События**

➢ Когда при измерении температуры возникает состояние высокого / низкого уровня тревоги, в записи данных регистрируется специальное событие метки с отметкой времени.

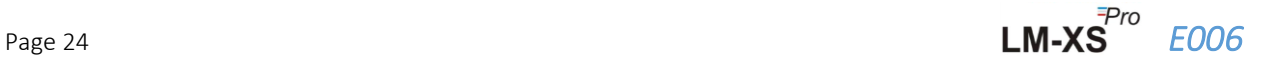

- $\triangleright$  Событие метки регистрируется снова, когда при измерении температуры восстанавливается состояние высокого/низкого уровня тревоги.
- ➢ При установке даты в записи данных регистрируется специальное событие с меткой времени.
- ➢ Событие тега настройки времени регистрируется, когда пользователь настраивает время в рабочем состоянии устройства.
- $\triangleright$  Если датчик сломан или вставлен неправильно, событие тега регистрируется как открытие датчика.
- $\triangleright$  Когда пользователь приостановил ведение журнала данных, регистрируется событие паузы и через 15 минут начинается после регистрации события паузы.

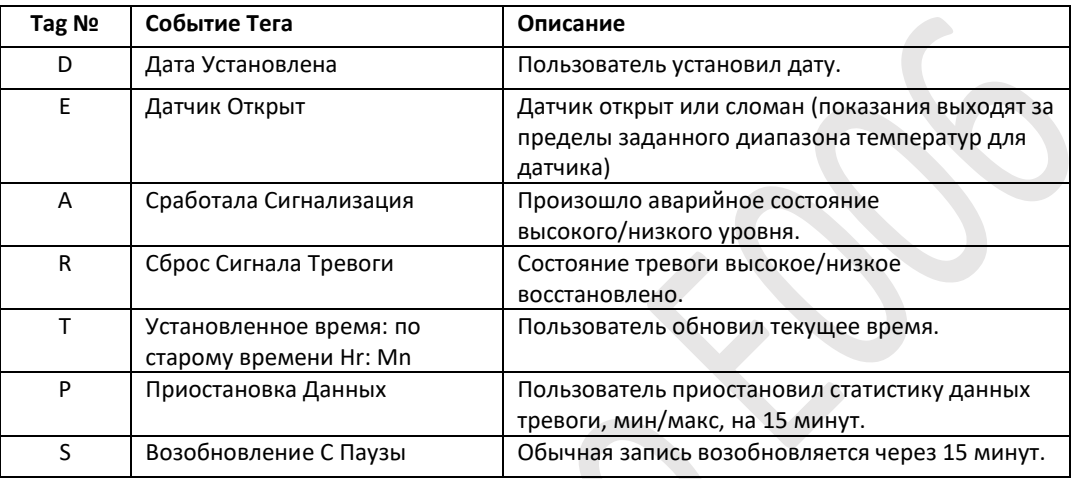

**Примечание: Количество записей данных уменьшается в зависимости от количества событий данных тегов.** События тегов можно увидеть в программном приложении и сгенерировать отчет в формате pdf после загрузки данных.

# <span id="page-25-0"></span>6.6 Отображение показаний в нормальном и аварийном состоянии

Существует четыре возможных обстоятельства отображения показаний температуры для регистратора данных:

- 1) Показания находятся в пределах заданного значения максимум/ минимум.
	- Знак "ОК", батарея, показания и устройство будут видны на дисплее.

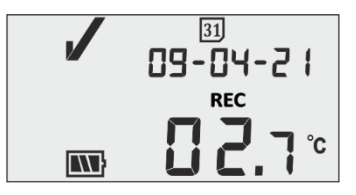

- 2) Показания находятся за пределами заданного значения high/ low в течение времени, меньшего, чем задержка сигнала тревоги high/low.
	- На дисплее появится знак "ОК", батарея, показания со стрелкой вверх/ вниз и устройство.

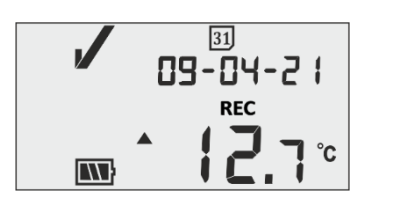

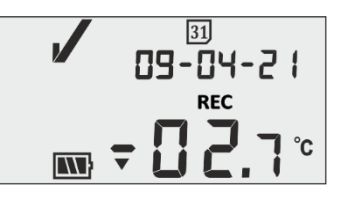

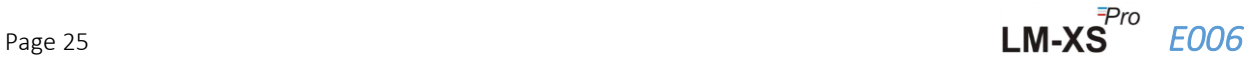

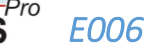

- 3) Показания выходят за пределы заданного значения high/low в течение времени, превышающего задержку срабатывания сигнала тревоги high/low.
	- На дисплее будет отображаться знак тревоги, знак звонка, батарея, показания со стрелкой ВВЕРХ/ вниз и устройство.

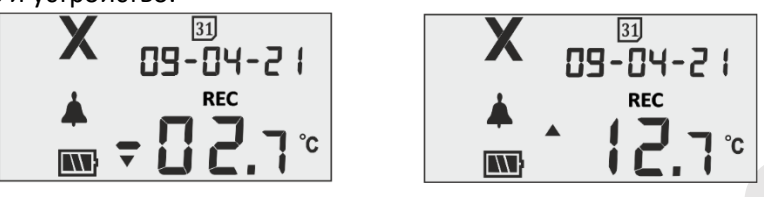

4) Значение находится за пределами установленного значения максимума/минимума за раз больше, чем сигнал тревоги высокой/низкой задержкой с тревогой признал, при нажатии кнопки "**Function**" и "**Enter".**

- Знак тревоги, батарея, символ звонка, показания со стрелкой ВВЕРХ/ вниз и устройство будут видны на дисплее. Зуммер будет отключен для задержки подтверждения сигнала тревоги (1 час).
- Сигнал тревоги, сообщение **"ALA"** (Сигнал тревоги подтвержден) будет отображаться на дисплее в течение 3 секунд.

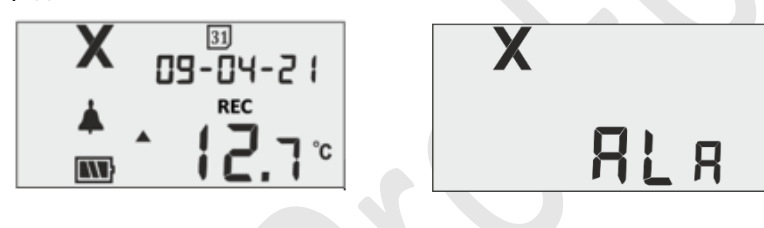

#### <span id="page-26-0"></span>6.7 Работа Зуммера

- ➢ Зуммер будет активирован в следующих условиях:
	- **1. Сигнал тревоги Высокий/низкий:** В случае, если температура выходит за пределы заданного значения тревоги high/low, после задержки сигнала тревоги high/low зуммер будет активироваться в течение 1 секунды с интервалом в 1 час. Если состояние тревоги сохраняется, активация зуммера будет продолжаться в течение 15 часов, после чего зуммер будет отключен до тех пор, пока температура не восстановится в нормальном диапазоне и состояние тревоги не повторится.
	- **2. Датчик Открыт:** Когда датчик открыт или вставлен неправильно, на дисплее устройства появится сообщение "SnC" . и зуммер будет активирован на 1 секунду в течение 5 минут. Если состояние открытия датчика сохраняется, зуммер будет активирован в течение 1 секунды с интервалом в 15 минут четыре раза, затем зуммер будет отключен, дисплей будет включен, символ NOK и сообщение об открытии датчика останутся только на дисплее.

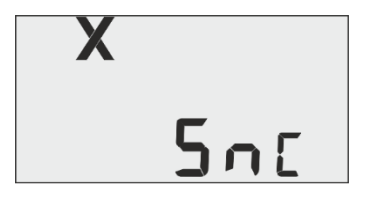

**3. Датчик Сломан:** Когда кабель датчика находится сломано или показания выходят за пределы температурного диапазона устройства, на дисплее устройства появится сообщение "Err .на дисплее устройства. Работа зуммера будет такой же, как описано в разделе Состояние открытия датчика, за исключением отображения сообщения "Err" на дисплее.

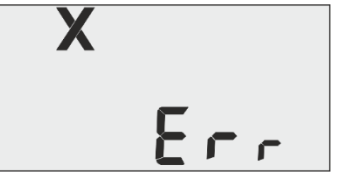

#### <span id="page-27-0"></span>6.8 Приостановленная Функция

- ➢ Функция паузы полезна, например, когда вы хотите временно удалить датчик из контролируемого места для проверки товаров, но не хотите вызывать тревогу из-за вашего обращения.
- $\triangleright$  Это позволяет пользователю просматривать текущую статистику или удалять сигнал тревоги, не вызывая ложной тревоги или статистики при работе с регистратором данных.
- ➢ Регистратор данных настроен на остановку обработки данных о температуре для аварийных сигналов и мини/макс статистики в течение двух/ трех показаний температуры после активации приостановленной функции нажатием клавиш "Function и "UP" в течение 5 секунд. Это будет обозначено сообщением "PAUSE" вместе со счетчиком времени паузы и песочными часами на дисплее.
- $\triangleright$  Предварительное время паузы для регистратора данных составляет 15 минут. По истечении времени паузы регистратор данных вернется к нормальной работе, сообщение "PAUSE" исчезнет и отобразится "REC".

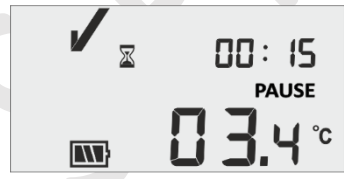

- $\triangleright$  Если датчик открыт/ сломан во время задержки паузы, на дисплее появится сообщение "SNC" или "Err" вместе со счетчиком времени паузы и сообщением.
- ➢ **Если регистратор данных находится в аварийном состоянии и пользователь приостановил ведение журнала, то время паузы исключается из расчета времени и продолжительности срабатывания будильника.**

#### <span id="page-27-1"></span>6.9 Считывание данных

<span id="page-27-2"></span>6.9.1 Подключение к программному приложению

#### **Отображение отчета об измерениях**

- ➢ Подключите регистратор данных LM-XS Pro E006 к ПК с Windows через USB-порт типа А, как показано на рисунке 21.
- $\triangleright$  После подключения регистратора данных к компьютеру дисплей остается включенным, и на нем отображается символ USB-порта вместе с другими значениями.

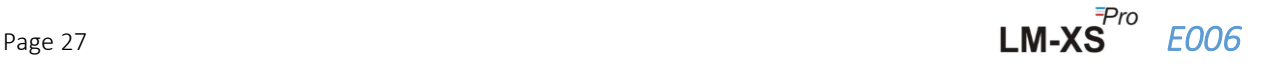

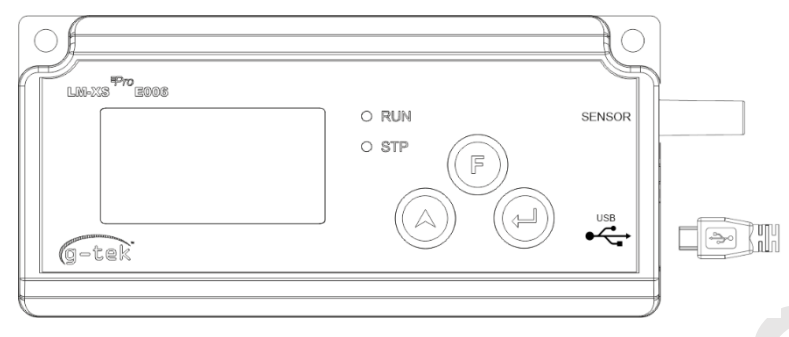

*Схема 21 Насадка для микро-USB*

### <span id="page-28-1"></span><span id="page-28-0"></span>6.9.2 Создание отчета в формате PDF

➢ Откройте программное приложение LMView-XS-E006 для проведения анализа показаний технологического процесса. Появится всплывающее окно, как показано на рисунке 22. Выберите соответствующий путь к файлу и имя пакетного файла для сохранения сводки данных и нажмите **Save Кнопка.** 

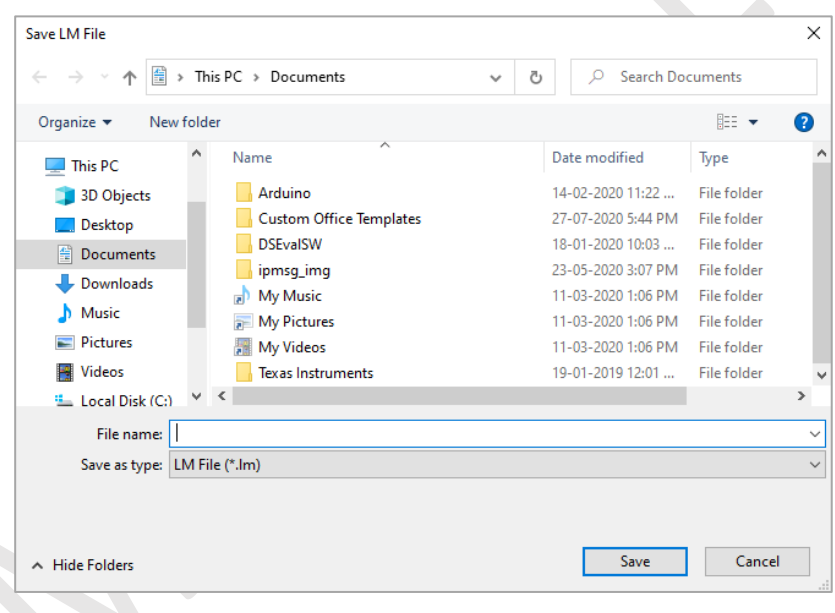

*Схема 22 Выбор расположения файла для сохранения сводки данных*

<span id="page-28-2"></span>➢ Загрузка данных будет завершена через некоторое время, и загруженные данные можно будет увидеть в табличной форме, как показано на рисунке 23.

| LMViewXS E006                                |                          |                                  |                                |                  |        |                                                                                                    |                      | $\overline{\phantom{a}}$            |
|----------------------------------------------|--------------------------|----------------------------------|--------------------------------|------------------|--------|----------------------------------------------------------------------------------------------------|----------------------|-------------------------------------|
| Offine LittleMaster Tools Help               |                          |                                  |                                |                  |        |                                                                                                    |                      |                                     |
|                                              |                          | $\Rightarrow$                    |                                |                  | Mkt 88 |                                                                                                    | LM Sr. No.: 26210023 |                                     |
|                                              |                          |                                  |                                |                  |        | Batch name : G-TEK CORP Number of readings : 485 Timezone : (UTC+05:30) Chennai, Kolkata, Mumbai, New Delhi |                      |                                     |
| Serial No. : 23210015<br>Product No. : 99963 |                          | Sr.No Date And Time              | 23210015<br>Temperature<br>(C) | <b>Remarks</b>   |        |                                                                                                    |                      |                                     |
| Version No. : V1.00<br>ID Name : ENGINEER    | $\overline{1}$           | 12-06-21 17:47                   | 28.7                           | $\sim$           |        |                                                                                                    |                      |                                     |
|                                              | $\overline{z}$           | 12-06-21 17:52                   | 28.6                           | ×                |        |                                                                                                    |                      |                                     |
|                                              | $\overline{\phantom{a}}$ | 12-06-21 17:57                   | 28.4                           | $\sim$           |        |                                                                                                    |                      |                                     |
|                                              | $\sim$                   | 12-06-21 18:02                   | 28.3                           | $\sim$           |        |                                                                                                    |                      |                                     |
|                                              | $\sim$                   | 12-06-21 18:07                   | 28.3                           | $\sim$           |        |                                                                                                    |                      |                                     |
|                                              | 6                        | 12-06-21 18:12                   | 28.2                           | $\sim$           |        |                                                                                                    |                      |                                     |
|                                              | $\overline{z}$           | 12-06-21 18:17                   | 28.2                           | ٠                |        |                                                                                                    |                      |                                     |
|                                              | 8                        | 12-06-21 18:22                   | 28.6                           | $\sim$           |        |                                                                                                    |                      |                                     |
|                                              | -9                       | 12-06-21 18:27                   | 28.9                           | ×                |        |                                                                                                    |                      |                                     |
|                                              | 10 <sub>1</sub>          | 12-06-21 18:32                   | 29.0                           | $\sim$           |        |                                                                                                    |                      |                                     |
|                                              | 11                       | 12-06-21 18:37                   | 29.4                           | $\sim$           |        |                                                                                                    |                      |                                     |
|                                              | 12<br>13                 | 12-06-21 18:42                   | 28.9<br>28.9                   | $\sim$           |        |                                                                                                    |                      |                                     |
|                                              | 24                       | 12-06-21 18:47<br>12-06-21 18:52 | 28.8                           | $\sim$<br>$\sim$ |        |                                                                                                    |                      |                                     |
|                                              | 15                       | 12-06-21 18:57                   | 28.9                           | $\sim$           |        |                                                                                                    |                      |                                     |
|                                              | 16                       | 12-06-21 19:02                   | 28.8                           | $\sim$           |        |                                                                                                    |                      |                                     |
|                                              | $\overline{17}$          | 12-06-21 19:07                   | 28.8                           | $\sim$           |        |                                                                                                    |                      |                                     |
|                                              | 18                       | 12-06-21 19:12                   | 28.7                           | $\sim$           |        |                                                                                                    |                      |                                     |
|                                              | 29                       | 12-06-21 19:17                   | 28.8                           | $\sim$           |        |                                                                                                    |                      |                                     |
|                                              | 20 <sub>2</sub>          | 12-06-21 19:22                   | 28.8                           | $\sim$           |        |                                                                                                    |                      |                                     |
|                                              | 21                       | 12-06-21 19:27                   | 28.8                           | $\sim$           |        |                                                                                                    |                      |                                     |
|                                              | 22                       | 12-06-21 19:32                   | 28.9                           | $\sim$           |        |                                                                                                    |                      |                                     |
|                                              | 23                       | 12-06-21 19:37                   | 28.9                           | $\sim$           |        |                                                                                                    |                      |                                     |
|                                              | 24                       | 12-06-21 19:42                   | 29.0                           | $\sim$           |        |                                                                                                    |                      |                                     |
|                                              | -25                      | 12-06-21 19:47                   | 29.1                           | $\sim$           |        |                                                                                                    |                      |                                     |
|                                              | 26                       | 12-06-21 19:52                   | 29.2                           | $\sim$           |        |                                                                                                    |                      |                                     |
|                                              | 27                       | 12-06-21 19:57                   | 29.3                           | $\sim$           |        |                                                                                                    |                      |                                     |
|                                              | 28                       | 12-06-21 20:02                   | 29.4                           | $\sim$           |        |                                                                                                    |                      |                                     |
|                                              | -29                      | 12-06-21 20:08                   | 29.5                           | $\sim$           |        |                                                                                                    |                      |                                     |
|                                              | 30 <sup>°</sup>          | 12-06-21 20:13                   | 29.5                           | $\sim$           |        |                                                                                                    |                      |                                     |
|                                              | 31                       | 12-06-21 20:18                   | 29.5                           | ×                |        |                                                                                                    |                      |                                     |
|                                              | 32 <sub>2</sub>          | 12-06-21 20:23                   | 29.6                           | $\sim$           |        |                                                                                                    |                      |                                     |
|                                              | 33                       | 12-06-21 20:28                   | 29.7                           | $\sim$           |        |                                                                                                    |                      |                                     |
|                                              | Minimum                  | $\sim$                           | 12-06-21 18:17                 |                  |        |                                                                                                    |                      |                                     |
|                                              |                          | $\sim$                           | 28.2                           |                  |        |                                                                                                    |                      | <b>Activate Windows</b>             |
|                                              | Maximum                  | ÷.                               | 14-06-21 06:39                 |                  |        |                                                                                                    |                      | Go to Settings to activate Windows. |
|                                              |                          | ٠                                | 32.1                           |                  |        |                                                                                                    |                      |                                     |

*Схема 23 Сводка загруженных данных*

<span id="page-29-1"></span>➢ После этого и сгенерируйте отчет в формате PDF с краткой информацией, нажав на символ Появится всплывающее окно для выбора пути к файлу и имени файла создаваемого отчета, как показано на рисунке 24.

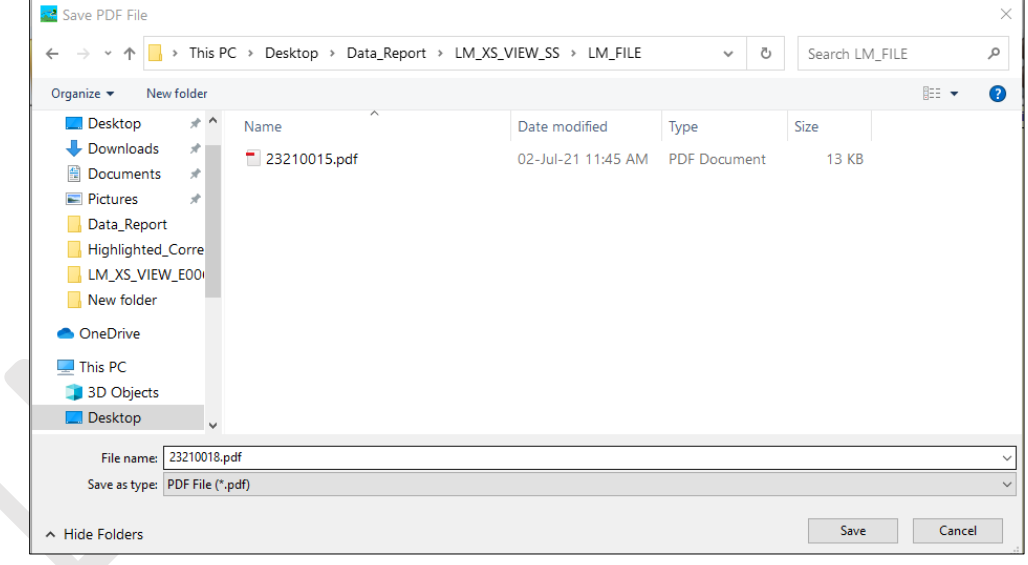

*Схема 24 Выбор расположения файла для сохранения отчета в формате PDF*

#### <span id="page-29-2"></span><span id="page-29-0"></span>6.9.3 Объяснение отчета в формате PDF

- ➢ Образец PDF-файла, сгенерированного с помощью регистратора данных LM-XS Pro E006 за 3 дня, записанные данные показаны на рис.25, рис. 26 и рис. 27. Этот отчет состоит из следующих данных:
	- 1. Название сгенерированного отчета заголовок с префиксом

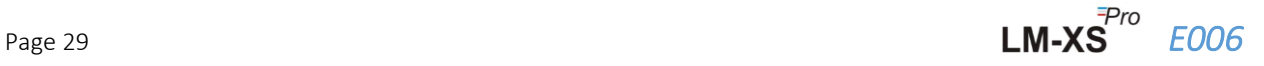

- 2. Информация об устройстве Показывает идентификационные данные устройства
- 3. Информация о пакете отображает предварительные настройки сигнализации и интервал хранения; активация устройства, запуск пакета и дата и время создания отчета с указанием часового пояса
- 4. Сводка зарегистрированных данных содержит общее количество захваченных точек данных, время начала и последней записи
- 5. Статистическая сводка Статистический анализ всех зарегистрированных данных
- 6. Сводка данных Показывает сводку за максимум 120 дней в таблице; Каждая строка состоит из сводки за день:
	- Дата: Ввод даты производится в **порядке возрастания**
	- События: Дата установлена, Время установлено
	- Средняя температура за день
	- Нижний Предел Срабатывания Сигнализации: Минимальная температура с низким временем срабатывания сигнализации и накопительным временем
	- Верхний Предел Срабатывания Сигнализации: Максимальная температура с его сигнализацией, высоким временем срабатывания и суммарным временем
	- Ошибка Подключения Датчика: Время срабатывания будильника и его совокупное время за день
	- Состояние Тревоги: ОК / ТРЕВОГА
	- Подпись/Замечания/Принятые меры
- 7. График для зарегистрированных данных –График для данных о температуре в зависимости от даты и времени; Заголовок указывает интервал дат для зарегистрированных данных

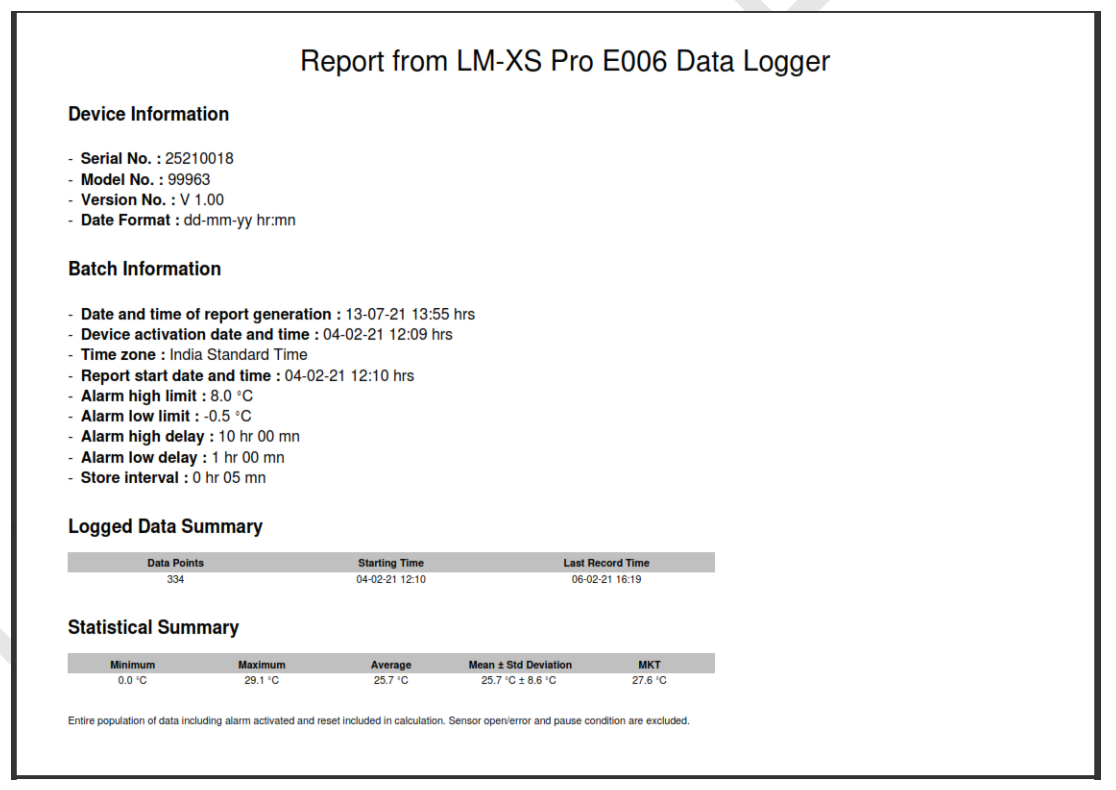

*Схема 25Образец отчета в формате PDF часть -1*

<span id="page-30-0"></span>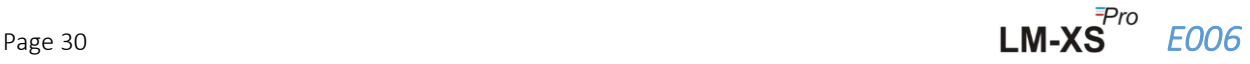

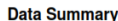

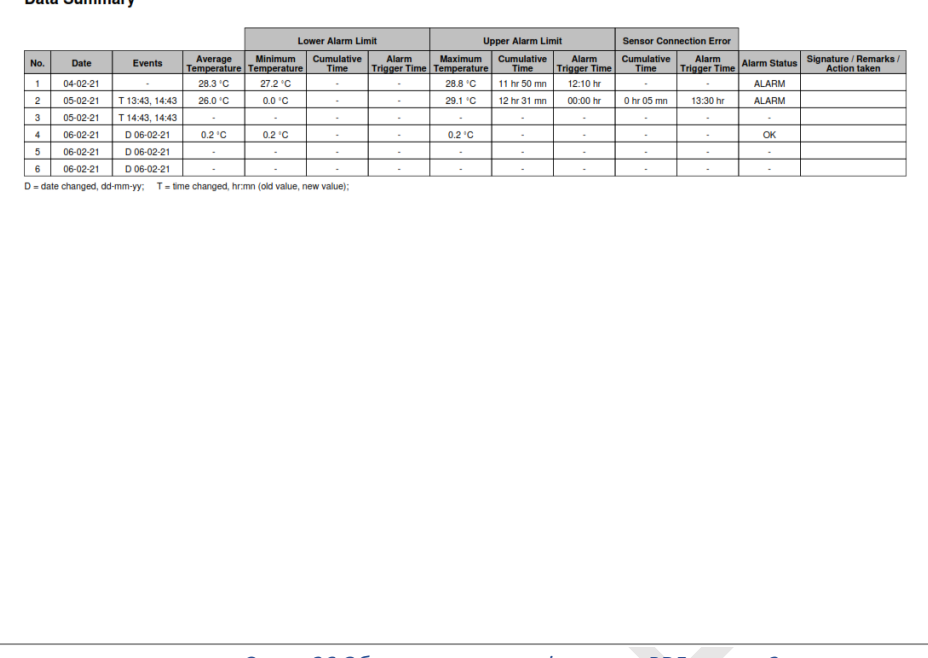

<span id="page-31-0"></span>*Схема 26 Образец отчета в формате PDF часть -2*

- ➢ Этот пример сводки данных показывает:
	- События для изменения тегов даты и времени;
	- Высокое время срабатывания будильника и его совокупное время
	- Время срабатывания ошибки подключения датчика и накопленное время

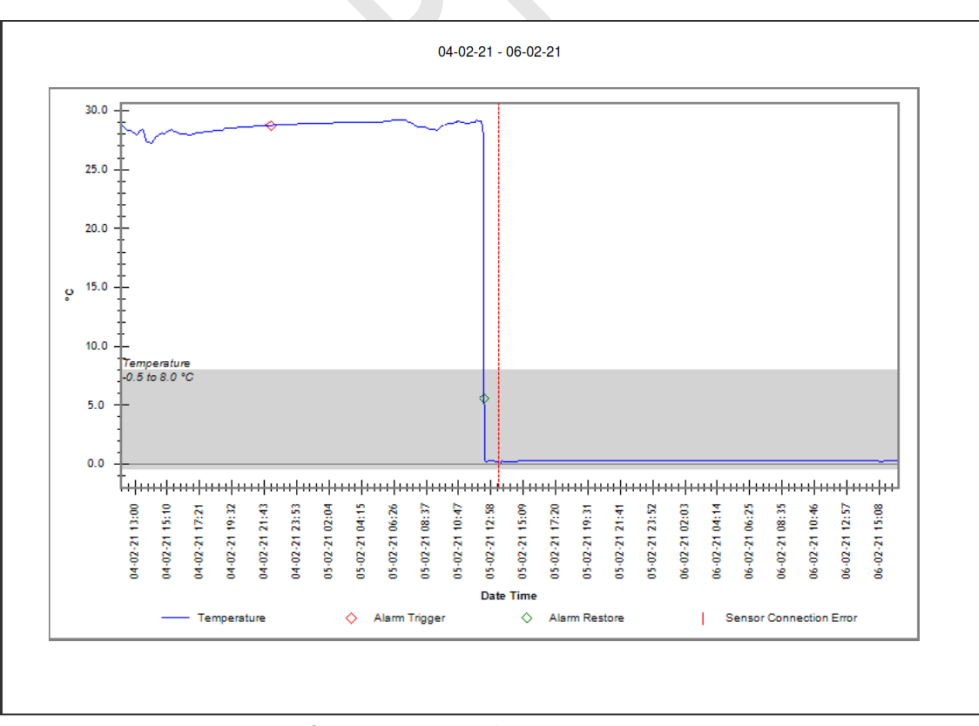

*Схема 27Образец отчета в формате PDF часть -3*

<span id="page-31-1"></span>➢ Серая полоса на графике показывает область внутри нижнего и верхнего предела тревоги. Показания для срабатывания аварийной сигнализации, восстановления аварийной

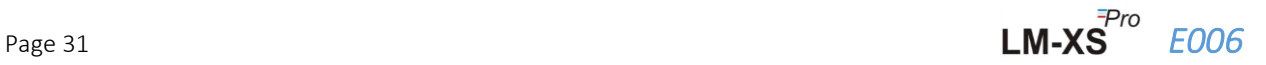

сигнализации, ошибки подключения датчика указаны в графических метках, как показано на рисунке 27.

#### <span id="page-32-0"></span>6.9.4 Определение важных терминов в отчете в формате PDF

- 1. **MKT (Средняя кинетическая Температура):** Это упрощенный способ выражения общего эффекта колебаний температуры во время хранения или транзита скоропортящихся товаров. Другими словами, MKT-это рассчитанная единая температура, аналогичная эффектам изменения температуры в течение определенного периода.
- 2. **Среднее ± Std Отклонение:** Среднее значение и стандартное отклонение набора данных обычно сообщаются вместе. Низкое отклонение std указывает на то, что точки данных, как правило, очень близки к среднему значению; высокое отклонение std указывает на то, что точки данных распределены по большому диапазону значений.
- 3. **Совокупное время:** Фактическая# совокупная продолжительность дневного времени ниже/выше температурного предела.
- 4. **Время срабатывания будильника:** Время, в течение которого срабатывает высокий/низкий уровень тревоги после соответствующей задержки сигнала тревоги.

# Изменение даты и времени не влияет на записи сигналов тревоги. Например, время срабатывания будильника в данный день составляет 17:30 часов, и пользователь изменил текущее время с 18:00 до 23:30 hr.. In this case, the total alarm time will be 00 hours and 30 minutes.

**Примечание:** Подробное описание анализа данных в программном приложении LMView-XS-E006 см. в меню справки.

# <span id="page-33-0"></span>7 ОБСЛУЖИВАНИЕ ПРОДУКТА

# <span id="page-33-1"></span>7.1 Аксессуары

- ➢ Кабель датчика
- ➢ USB-кабель
- ➢ Сертификаты о калибровке датчиков и устройств

# <span id="page-33-2"></span>7.2 Очистка регистратора данных

#### **Убедитесь, что жидкость не попадает внутрь корпуса.**

- ➢ Если корпус регистратора данных загрязнится, очистите его влажной тканью.
- ➢ Не используйте агрессивные чистящие средства или растворители.
- ➢ Если USB-порт не используется, закройте его должным образом.

# <span id="page-33-3"></span>7.3 Батарея

- $\triangleright$  Регистратор данных LM-XS Pro E006 содержит литиевую батарею. Срок службы батареи заканчивается символом низкого заряда батареи, регистратор данных следует заменить в течение 15 дней, когда появится этот символ.
- ➢ Утилизируйте или утилизируйте аккумулятор в соответствии с местными правилами.
- ➢ Не подвергайте регистратор данных воздействию экстремальных температур, так как это может привести к разрушению батареи и травмам.

**"Внимание, батарея может взорваться, если с ней плохо обращаться. Не перезаряжайте, не скрывайте и не выбрасывайте в огонь".**

**"Внимание, батарея может взорваться, если с ней плохо** 

**"Внимание, батарея может взорваться, если с ней плохо** 

# <span id="page-34-0"></span>8 СОВЕТЫ И ПОМОЩЬ

#### <span id="page-34-1"></span>таблица 4 Часто Задаваемые Вопросы (FAQs)

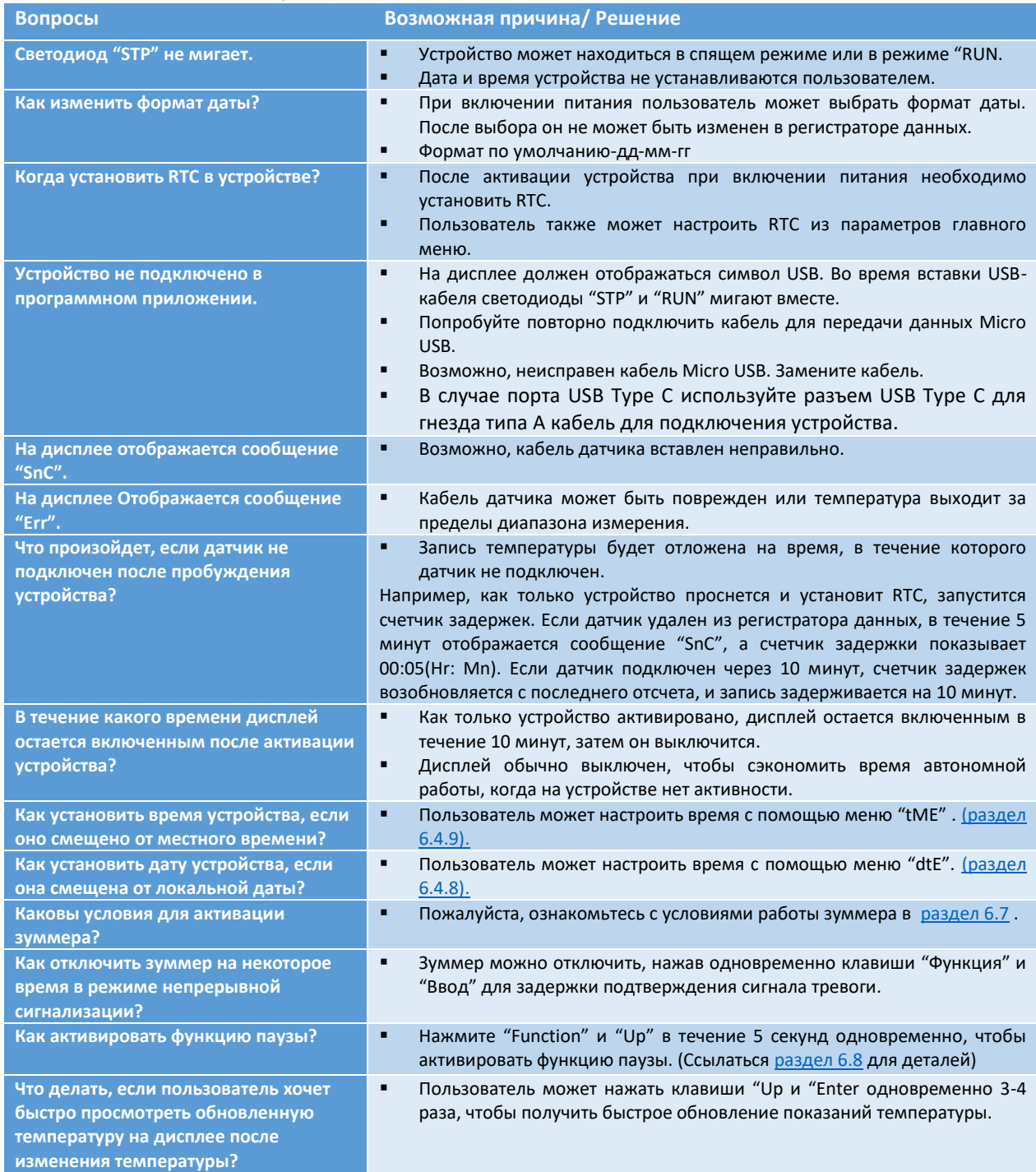